# دریافت تصویر دوربین دیجیتال و انتقال بر بستر **GPRS**

جهت هدفمندتر شدن پرژه، سناریویی تحت عنوان ایفن هوشمند تعریف شده تا فرایند انجام ان طبق الگریتم خاصی نظاممند گردد. بدین منظور از این به بعد برد الکترنیکی که در نقش پنل جلوی درب طراحی شده و شامل ماژول دوربین و سیمکارت و همچنین سوییچ زنگ و دو LED بمنظور نشانگر رله میباشد، ایفن گفته میشود.

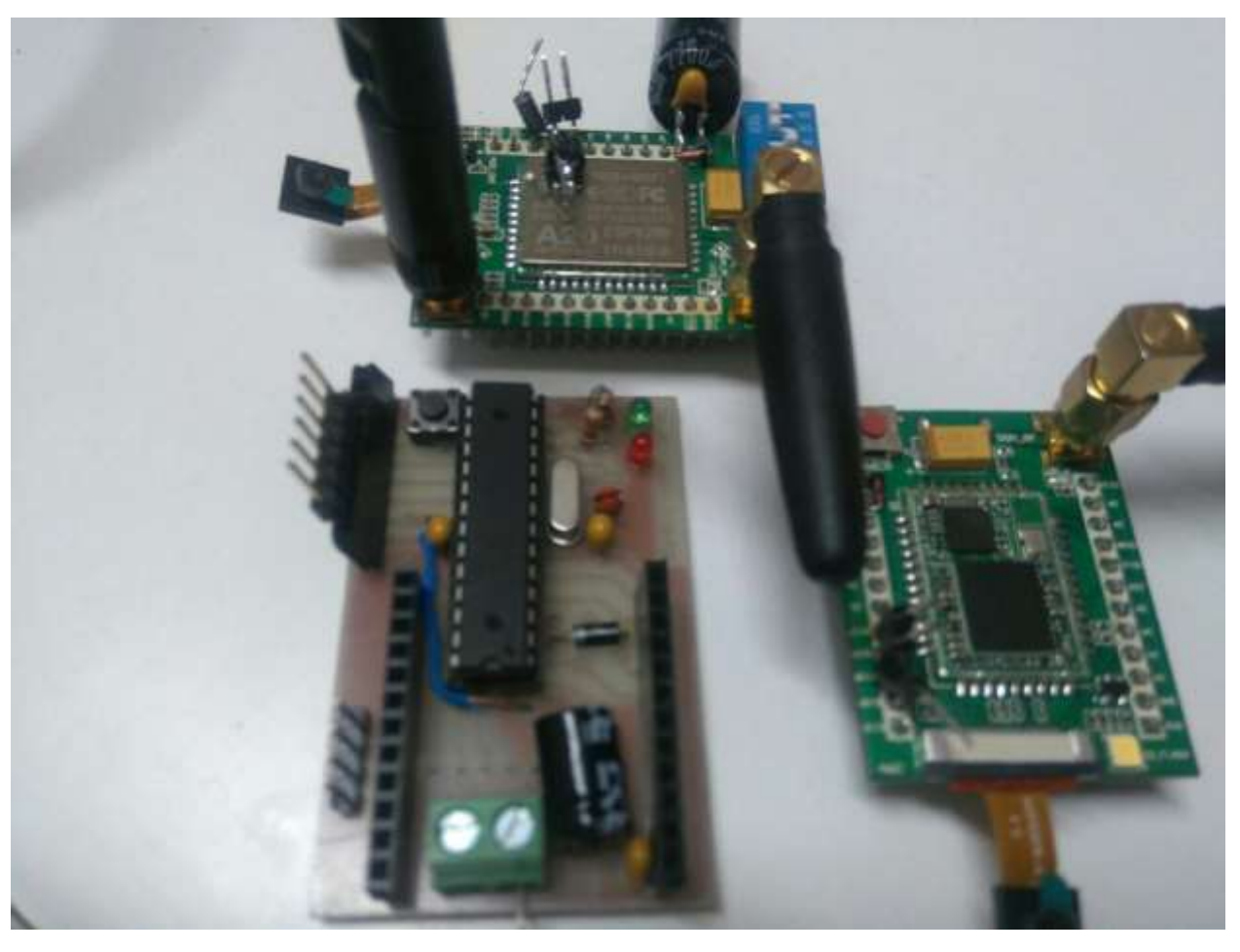

برد ایفن شامل میکرکنترلر PA48ATmega و سوییچ زنگ و نشانگر LED و ماژول GPRS

در این سناریو با فشرده شدن سوییچ، عمل عکسبرداری انجام شده و بر بستر GPRS به سرور ارسال میگردد. همچنین فشردهشدن سوییچ توسط یک فلگ به سرور اطالع داده میشود. سرور مورد استفاده که رابطی بین دستگاه ایفن و کاربر نهایی میباشد، تصویر دریافتی را جهت استفاده کاربر ذخیره کرده و کاربر میتواند با بهرهگیری از صفحه وب و یا اپ اندریدی که در اختیارش قرار دارد، از فشرده شدن سوییچ زنگ مطلع شده و تصویر فرد را روی صفحه ببیند و توسط دو کلید که روی اپ طراحی شده، درب را باز کرده و یا االرمی را فعال نماید.

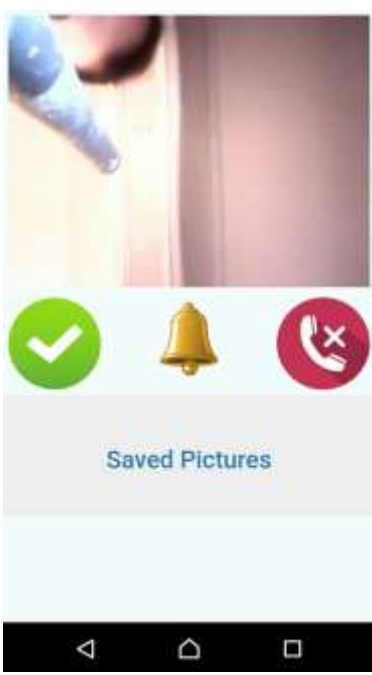

نمایی از اینترفیس طراحی شده

در باالی صفحه، تصویر دریافتی نشان داده میشود و با کلیک روی ان، فلگ دریافت تصویر جدید ست میشود.

در زیر تصویر دریافتی، دو کلید بعنوان Accept(باز کردن درب) و Reject(الارم) و یک نمایشگر به شکل زنگ وجود دارد که فشرده شدن زنگ را نشان میدهد. با کلیک روی هر کدام از کلیدها، فلگ مربوط به فرمانش فعال شده و با کلیک روی نشانگر زنگ، صدای زنگ دریافتی و ویبره قطع میگردد.

در پایین صفحه هم لینک تصاویر دریافتی ذخیره شده وجود دارد که با کلیک روی ان میتوان به تصاویر دسترسی پیدا کرد. بدلیل محدودیت در فضای سرور، ذخیره تصاویر به 10 عدد محدود شده که بسته به میزان فضای موجود میتوان تعداد ذخیرهسازی را افزایش داد.

جزییات پرژه: سختافزار

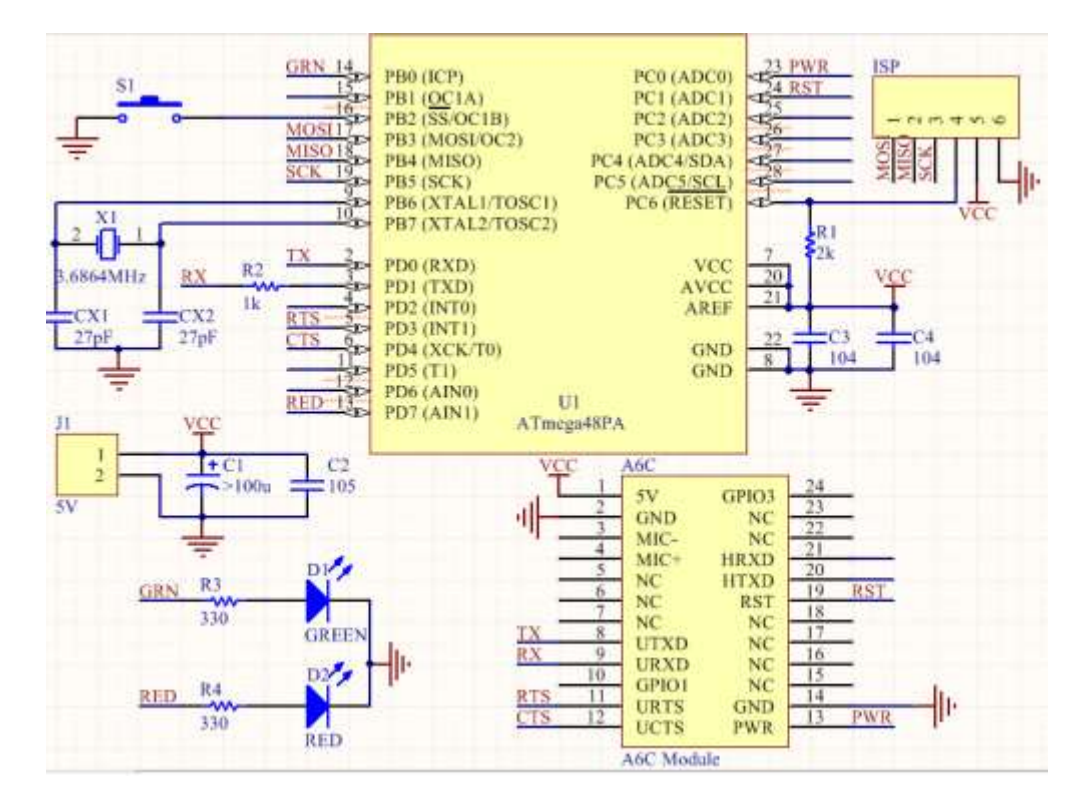

#### شماتیک برد ایفن

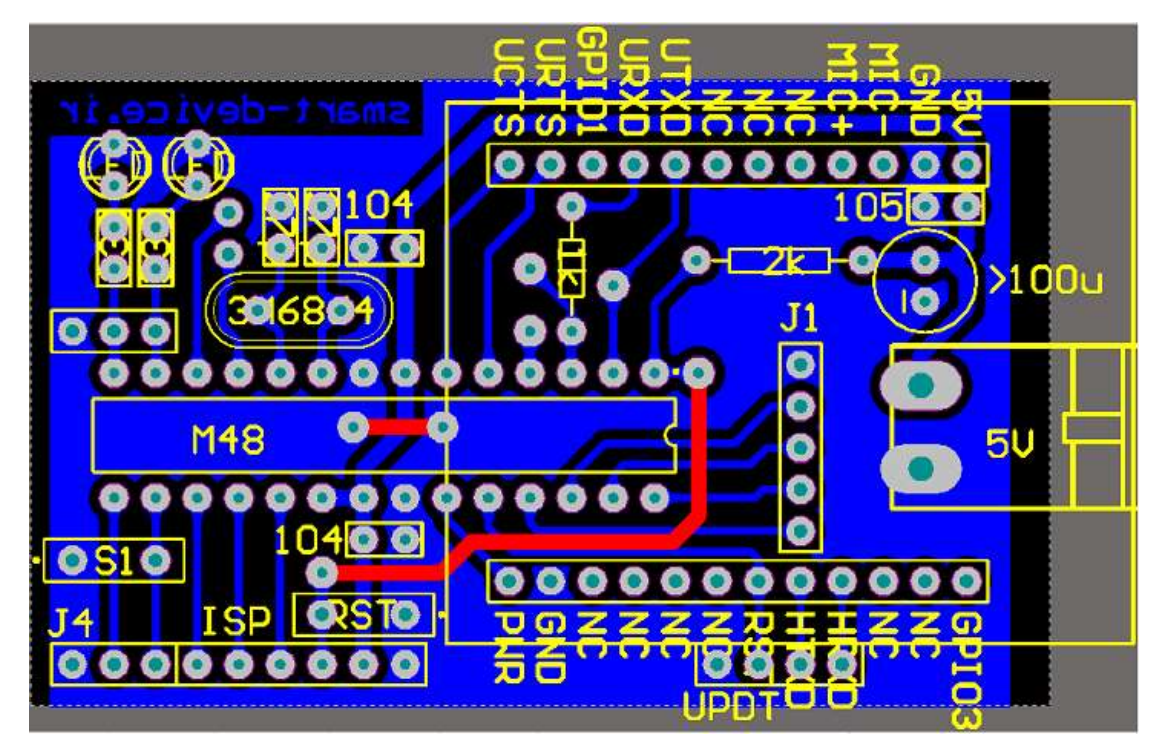

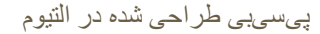

میکرکنترلر مورد استفاده PA48ATmega و برنامهنویسی gcc تحت محیط ویژوال استادیو انجام گرفت که حدود %60 فلش و %50 رم میکرو اشغال شده.

3

برای اجرای پرژه، از ماژول 20A بهره گرفته شده است. البته در ابتدا بنا بود که C6A درایو شود که بدلیل اسیب دیدن ماژول، ادامه کار با 20A انجام شد.

هر دو ماژول ساخت شرکت Thinker AI و شامل ارتباط GPRS/GSM بوده و قادر به دریافت تصویر از دوربین 7670OV میباشند. ماژول 20A عالوه بر قابلیتهای C6A، دارای یک میکروکنترلر 8266ESP جهت ارتباط وایفای میباشد که التبه در این پرژه مورد استفاده قرار نگرفته است.

مزیت ماژولهای این خانواده نسبت به ماژولهای 800SIM، امکان اتصال مستقیم دوربین و دریافت دیتای دوربین و کمپرس کردن به فرمت JPG و ارسال سریع به وب میباشد.

تغذیه مدار توسط یک اداپتر شارژر اندریدی از طریق کانکتر میکرو USB تعبیه شده روی ماژول تامین میگردد. البته بدلیل نازک بودن سیمهای شارژرهای چینی ممکن است هنگام انتقال دیتا که ماژول جریان بیشتری میکشد، ولتاژ کاهش یابد که باید جهت جبران خازنی با ظرفیت بالا روی پایه تغذیه ماژول لحیم شود.

البته یک ترمینال هم برای ولتاژ ورودی در نظر گرفته شده که در صورت نیاز میتوان از ان بهره گرفت.

در نقاط مختلف برد خازنهایی جهت تثبیت ولتاژ و حذف ریپل درنظر گرفته شده است.

فرکانس کریستال میکروMHz3.6864 میباشد تا خطای ارتباط یوارت صفر شود.

دو LED به رنگهای سبز و قرمز از طریق مقاومت 330 به پایه های 0PB و 7PD وصل شده اند که بعنوان خروجی نمایشگر رله های بازکردن در و یا بصدا دراوردن االرم میباشد.

میکروسوییچی که به پایه 2PB وصل شده، بعنوان ورودی شاسی زنگ بکار میرود.

کانکتر ISP جهت پرگرم کردن میکرو میباشد و پایه ریست میکرو هم با یک مقاومت 2کیلو پول اپ شده است.

سعی شده پایه های بیکار میکرو بیرون کشیده شود تا درصورت نیاز بتوان از انها بهره گرفت.

ارتباط میکرو با ماژول از طریق دو پایه RX و TX میباشد. از انجا که تغذیه میکرو 5ولت است و تغذیه ماژول 3.3ولت میباشید، پایه TX میکرو با یک مقاومت 1کیلو به RX ماژول وصل شده تا ازاسیب احتمالی ورودی ماژول جلوگیری شود. پایه RST ماژول هم به پایه 1PC میکرو وصل شده تا درصورت نیاز میکرو بتواند ماژول را ریست سخت افزاری نماید. البته پایه های PWR و CTS و RTS ماژول نیز به میکرو وصل شده تا درصورت نیاز امکان دسترسی وجود داشته باشد.

ارتباط میکرکنترلر با ماژول از طریق دستورات ATCommand یوارت بشرح زیر میباشد:

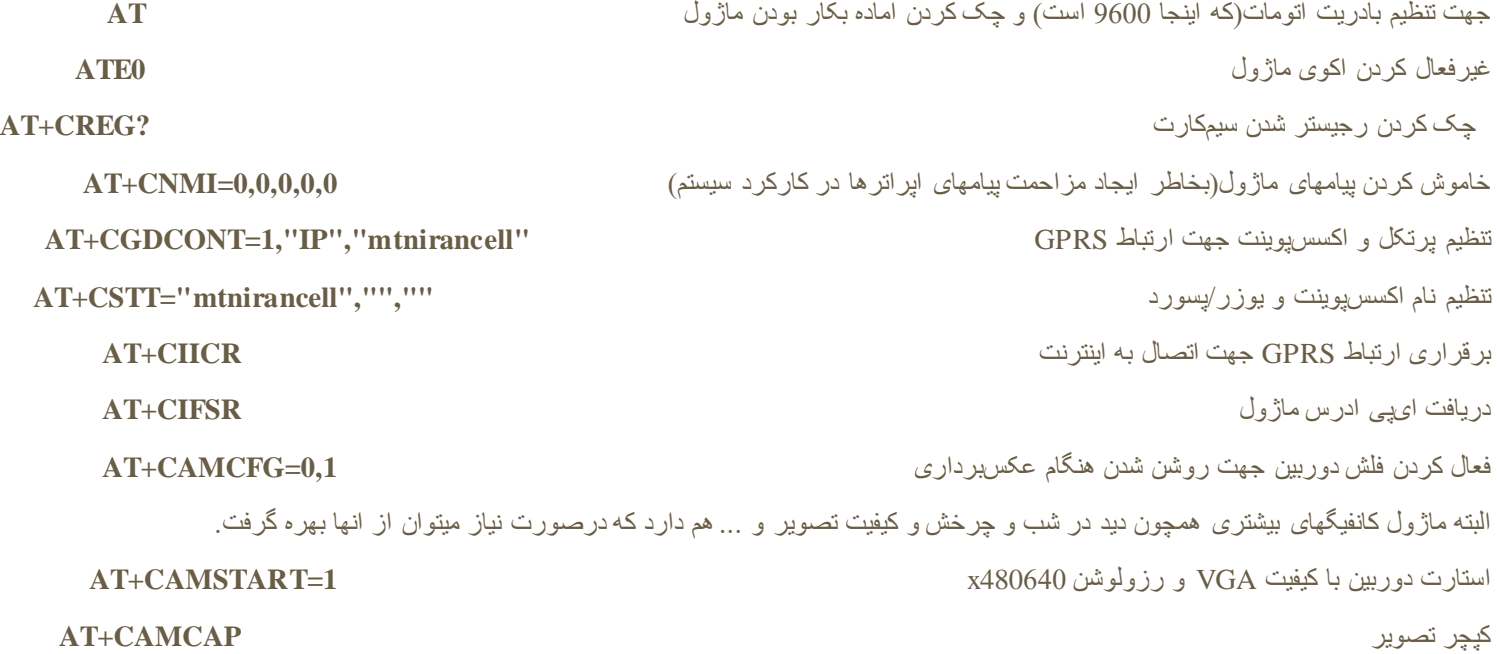

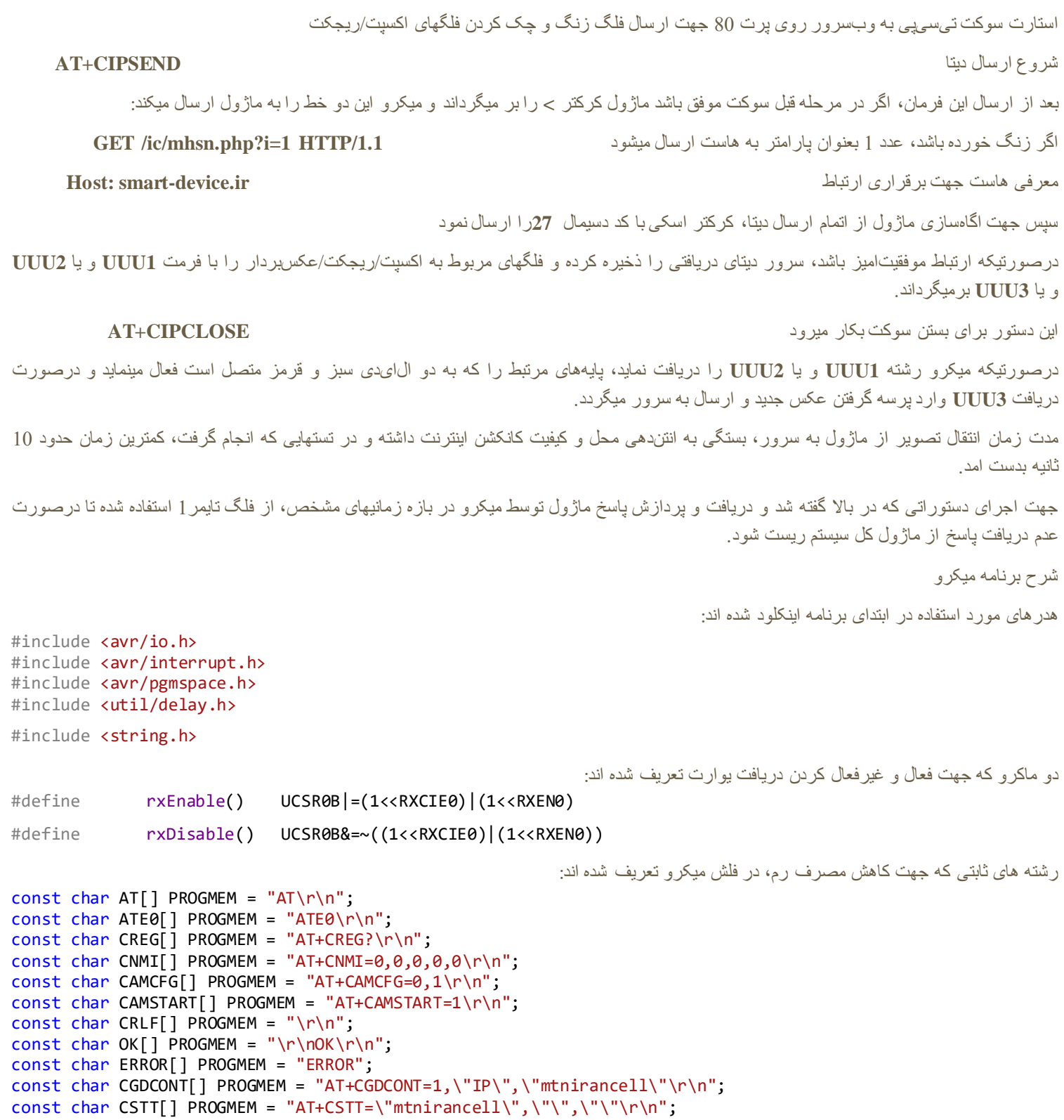

دریافت تصویر از طریق پرت سلایر، البته در این پرژه از این دستور استفاده نشده ولی جهت ذخیره لوکال میتوان از ان بهره گرفت **CAMRD+AT**

ارسال تصویر به وبسرور اسمارتدیوایس و پرت 80 به روش پست **htterdampost="smart-device.ir/ic/up.php?n=0.jpg",80** 

**AT+CIPSTART="TCP","smart-device.ir",80**

```
const char CIICR[] PROGMEM = "AT+CIICR\r\n";
const char CIFSR[] PROGMEM = "AT+CIFSR\r\n";
const char CONNECT[] PROGMEM = "CONNECT ";
const char RST[] PROGMEM = "AT+RST=1\r\n";
const char WEB[] PROGMEM = "AT+CIPSTART=\"TCP\",\"smart-device.ir\",80\r\n";
const char CLOSE[] PROGMEM = "AT+CIPCLOSE\r\n";
const char SEND[] PROGMEM = "AT+CIPSEND\r\n";
const char GET[] PROGMEM = "GET /ic/mhsn.php?i=";
const char HTTP[] PROGMEM = " HTTP/1.1\r\n";
const char HOST[] PROGMEM = "Host: smart-device.ir\r\n\r\n";
const char CODE1[] PROGMEM = "UUU1";
const char CODE2[] PROGMEM = "UUU2"
const char CODE3[] PROGMEM = "UUU3";
const char ATCAMCAP[] PROGMEM = "AT+CAMCAP\r\n";
const char CAMCAP[] PROGMEM = "CAMCAP:";
const char ATCAMPOST[] PROGMEM = "AT+CAMPOST=\"smart-device.ir/ic/up.php?n=0.jpg\",80\r\n";
const char CAMPOST[] PROGMEM = "+CAMPOST:";
const char CAMPOST0[] PROGMEM = "+CAMPOST:0";
const char CAMPOST1[] PROGMEM = "+CAMPOST:1";
const char NORESPONSE[] PROGMEM = "COMMAND NO RESPONSE!\r\n";
                                                                              متغیرهای بکار رفته در برنامه:
volatile unsigned char rxBuffer[256] = \{ 0 \}, rxIndex = 0, pb2 = 1;
ارایه بایتهای دریافتی از ماژول rxBuff
ایندکس بایت دریافتی rxIndx
فلگ فشرده شدن زنگ 2pb
                                                                تابعی که برای ریست نرم افزاری میکرو بکار میرود:
void(*rstMicro) (void) = 0; // Reset uC by jumping to address 0
                                                                                    تابع راه اندازی اولیه:
void init(void) {
      خروجی دربازکن // ;01x0 |= DDRB
      ورودی زنگ // ;04x0 |= PORTB
      خروجی االرم // ;80x0 |= DDRD
                                                               فعال کردن اینتراپت مربوط به پایه سوییچ زنگ):(2PB
      PCICR = (1 \leq PCIE0); PCMSK0 = (1 \leq PCINT2); PCIFR = (1 \leq PCIF0);کانفیگ تایمر1 برای سرریز حدود 1 ثانیه:
      TCCR1B = (0 \ll ICNC1) | (0 \ll ICES1) | (0 \ll NGM13) | (0 \ll NGM12) | (0 \ll CS12) | (1 \ll CS11) | (1 \ll TGM12)<< CS10); // ~1Hz@ 3.686400MHz
      TCNT1H = 0x00; TCNT1L = 0x00; ICR1H = 0x00; ICR1L = 0x00; OCR1AH = 0x00; OCR1AL = 0x00; OCR1BH = 
0x00; OCR1BL = 0x00;
                                                                         کانفیگ یوارت برای بادریت 9600bps:
      UCSR0B = (1 << TXEN0); UCSR0C = (1 << UCSZ01) | (1 << UCSZ00);
      UBRR0H = 0x00; UBRR0L = 0x17; // BaudRate=9600bps @ 3.686400MHz
                                         کانفیگ واچداگ جهت ریست کردن میکرو درصورت عدم ریست تایمر پس از حدود 4 ثانیه:
      WDTCSR = (0 << WDIF) | (0 << WDIE) | (1 << WDP3) | (1 << WDCE) | (1 << WDE) | (0 << WDP2) | (0 <<
WDP1) | (1 << WDP0);
```
WDTCSR = (0 << WDIF) | (0 << WDIE) | (1 << WDP3) | (0 << WDCE) | (1 << WDE) | (0 << WDP2) | (0 <<

WDP1) | (1 << WDP0); فعال کردن اینتراپتهای میکرو: sei(); } تابع ارسال یک بایت از طریق یوارت که از دیتاشیت میکرو کپی شده: void USART\_Tx(unsigned char data) { while  $(!(UCSROA & (1 \ll UDRE0)));$  // Wait for empty transmit buffer  $UDR0 = data$ ;  $\angle$  // Put data into buffer, sends the data } تابع ارسال یک رشته از طریق یوارت که از تابع قبلی استفاده میکند: void USART\_TxStr(unsigned char \*data) { while  $(*data != '\0')$ USART\_Tx(\*data++); } تابع ارسال یک رشته ثابت ذخیره شده درفلش میکرو از طریق یوارت: void USART\_TxStr\_P(const char \*data) { while (pgm\_read\_byte(data) != 0x00) USART\_Tx(pgm\_read\_byte(data++)); } تابع پاک کردن بافر دریافتی یوارت: برای دریافت درست پاسخ ماژول، میبایست پاسخ قبلی که در بافر ذخیره شده را پاک کرد. void flushBuff(void) {  $rxIndx = 0;$ for (unsigned char  $i = 0$ ;  $i \times 255$ ;  $i++)$  $rxBuffer[i] = 0;$ } تابع ریست ماژول که در ان هم پایه متصل به ریست ماژول صفر میشود و هم بصورت نرم افزاری دستور ریست به ماژول ارسال میگردد و در پایان نیز میکرو ریست میشود: void rstA6C(void) { DDRC |= 0x02; // A6C's rst pin USART\_TxStr\_P(RST); \_delay\_ms(100); USART\_TxStr\_P(RST); \_delay\_ms(100); DDRC &= 0xFD; rstMicro(); } تابع ارسال دستورات Command AT به ماژول که سه پارامتر ورودی دارد: .1 cmd دستوری که میبایست به ماژول ارسال شود .2 res پاسخی مورد انتظار .3 timeout مدت زمانی که درصورت عدم دریافت پاسخ از ماژول، تابع مقدار 1 را بمعنی عدم موفقیت در دریافت پاسخ مناسب برمیگرداند. این تابع حدود هر 1 ثانیه دستور را برای ماژول ارسال کرده و در صورتیکه از ماژول پاسخ مورد انتظار را دریافت کند بالفاصله مقدار 0 را برمیگرداند وگرنه تا پایان تایم اوت هر ثانیه دستور را ارسال کرده و در صورت عدم دریافت پاسخ مورد نظر در این مدت، تابع مقدار 1 را برمیگرداند.

unsigned char a6c(const char \*cmd, const char \*res, unsigned char timeout) {  $unsigned char r = 1;$  مقداری که تابع برمیگرداند //  $\frac{1}{2}$ 

```
پاک کردن بافر ورودی // ;()flushBuff
فعال کردن دریافت یورات // ;()rxEnable
for (unsigned char retryCntr = 0; retryCntr < timeout;) { // تالشها شمارنده متغیر
        ریست تایمر واچداگ // ;("wdr("volatile asm
        درصورت سرریز تایمر 1، شمارنده افزایش میابد //                                 if(TIFR1&0x01) {
                ارسال دستور به ماژول //(USART_TxStr_P(cmd
                TIFR1 \models 0x01; \; //ریست کردن فلگ سرریز تایمر
               افزودن شمارنده تالش دوباره // ;++retryCntr
        }
        if (strstr_P(rxBuff, res)) r = 0; \lor // مقدار ، مقدار ، مقدار ، 0}
غیرفعال کردن دریافت یورات // ;()rxDisable
درصورت عدم دریافت پاسخ مورد نظر مقدار 1 برگردانده میشود //;r return
```

```
}
```
}

تابع بستن کانکشنهای باز:

از انجا که ممکن است هنوز کانکشن بازی به سرور از طریق ماژول وجود داشته باشد، جهت اطمینان از عملکرد درست میبایست دستور بستن کانشکن ارسال شود. این تابع پس از ارسال این دستور، در یک بازه زمانی حدود 10 ثانیه ای پاسخ دریافتی از ماژول را چک میکند. پس از دریافت این دستور توسط ماژول، اگر کانکشن بازی موجود باشد بسته شده و اکی و در غیر اینصورت ارور بمیکرو برگردانده میشود.

```
void closeConnections(void){
       unsigned char retryCntr = 0;
       flushBuff();
       ارسال فرمان بستن کانکشنها به ماژول // ;(CLOSE(P_TxStr_USART
       rxEnable();
       while (!(strstr_P(rxBuff, OK) || strstr_P(rxBuff, ERROR)) && retryCntr < 10) {
               asm volatile("wdr");
               if(TIFR1&0x01) {
                       TIFR1 \models 0x01;retryCntr++;
                }
        }
       rxDisable();
```
تابع روتین اینتراپت دریافت بایت از یورات که بایتهای دریافتی را درصورت دریافت صحیح و سالم، جهت پردازش توسط برنامه اصلی، درون بافر ذخیره میکند:

### ISR(USART\_RX\_vect) {

unsigned char  $udr = UDR0$ ;

if (!(UCSR0A &  $((1\leq FEO) | (1\leq UPE0) | (1\leq DOR0))$ )

 $rxBuff[rxIndx++] = udr;$ 

}

}

تابع روتین اینتراپت پایه متصل به سوییچ زنگ که درصورت فشرده شدن متغیر مربوطه را تغییر میدهد:

```
ISR(PCINT0_vect) {
```

```
if(!(PINB & (1 \ll 2))}
       pb2 = 0;}
```
تابع اصلی برنامه بصورت زیر میباشد:

```
int main(void) {
```
متغیرهای بکار رفته عبارتند از فلگ عکسبرداری و شمارنده تالش:

```
unsigned char takePic = 1, retryCntr = 0;
                      اگر فلگ عکسبرداری برابر با 1 باشد، عملیات عکسبرداری و ارسال عکس به سرور انجام میشود. این فلگ در دو حالت فعال میگردد:
                                                                                                            .1 فشرده شدن شاسی زنگ
                                                                                                       .2 دریافت فرمان از سمت سرور
فراخانی تابع راه اندازی اولیه // ;()init
پس از راه اندازی واحدهای میکرو، نوبت کانفیگ اولیه ماژول میباشد. بدین منظور تا دریافت پاسخ اکی از ماژول، میکرو هر ثانیه کامند AT را ارسال میکند. 
توسط این دستور، ماژول میفهمد که بادریت ارتباطی 9600 بوده و خود را تطبیق میدهد و اکی برمیگرداند. درصورتیکه در بازه زمانی 30 ثانیه ای میکرو
                                                                             پاسخ اکی را از ماژول دریافت نکند، ماژول و خودش را ریست میکند.
```

```
if (a6c(AT, OK, 30))
        rstA6C;
                              پس از دریافت اکی از ماژول، دستور خاموش کردن اکو ارسال میگردد تا دستورات ارسالی به ماژول اکو نشود:
if (a6c(ATE0, OK, 5))
        rstA6C;
```
a sa kacamatan ing Kabupatèn Kabupatèn Kabupatèn Kabupatèn Kabupatèn Kabupatèn Kabupatèn Kabupatèn Kabupatèn K

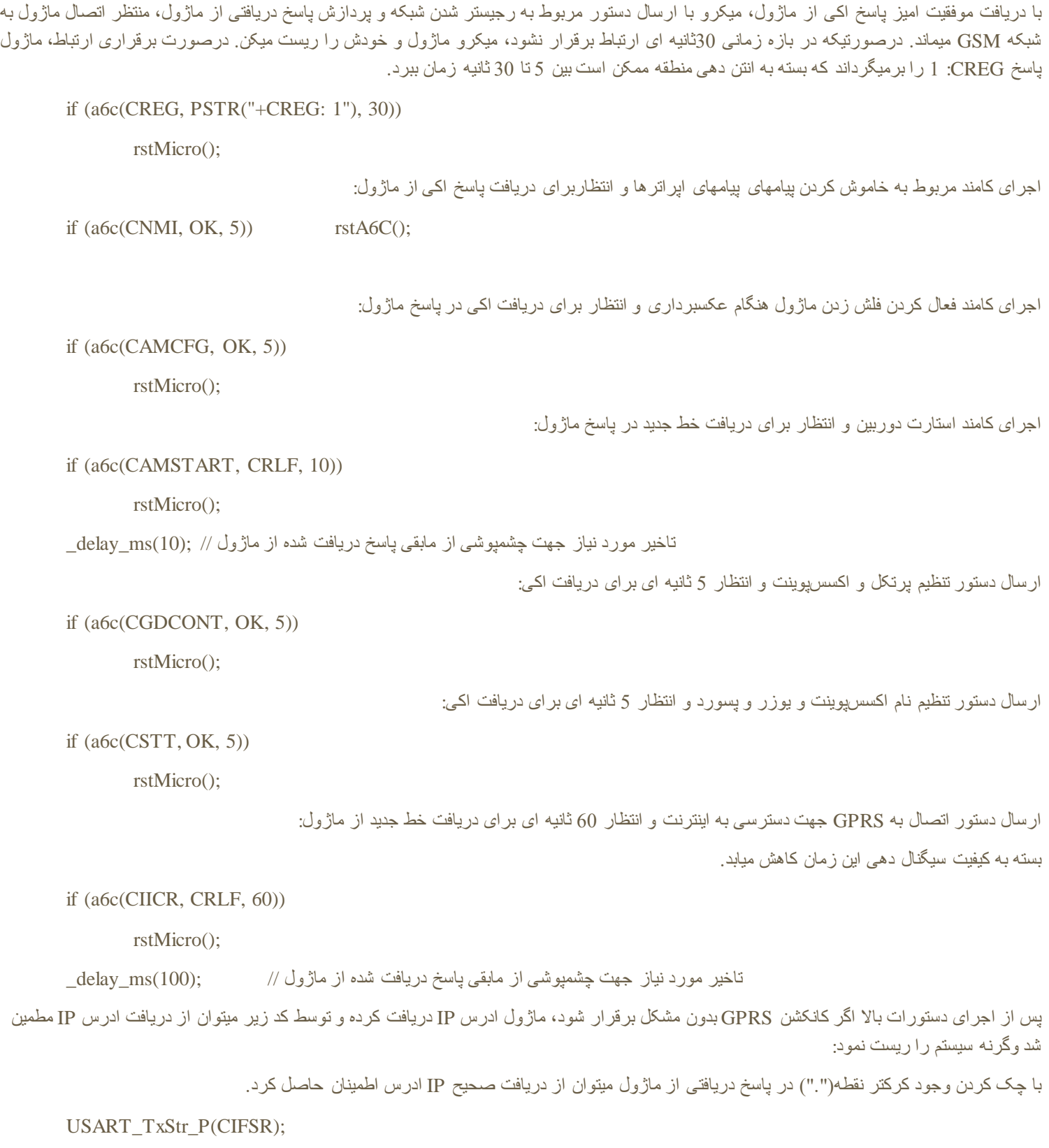

.

flushBuff();

rxEnable();

```
while (!strstr(rxBuff, ".") && retryCntr < 10) {
        asm volatile("wdr");
        if(TIFR1&0x01) {
                 TIFR1 \models 0x01;retryCntr++;
        }
}
rxDisable();
if(retryCntr \geq 10)
        rstA6C();
```
 $delay_ms(10);$ 

```
پس از صدور دستورات باال و اطمینان از اتصال اینترنت، حلقه اصلی برنامه اجرا میشود که در ابتدای ان فلگ عکسبرداری چک میشود و درصورت ست
                                                                            بودن ان، دستور کپچر تصویر و ارسال به سرور صادرمیگردد.
```

```
for(:;){}
```

```
if(takePic) {
```

```
ارسال فرمان کپچر عکس که باید در بازه زمانی کمتر از 5 ثانیه پاسخ ماژول دریافت شود وگرنه سیستم ریست میشود:
USART_TxStr_P(ATCAMCAP);
flushBuff();
rxEnable();
while (!strstr_P(rxBuff, CAMCAP) && retryCntr < 5) {
        asm volatile("wdr");
        if(TIFR1&0x01) {
                TIFR1 \models 0x01;retryCntr++;
        }
}
rxDisable();
if(strstr_P(rxBuff, ERROR) \| (retryCntr >= 5))
        درصورتیکه پاسخ مناسب دریافت نشود سیستم ریست میگردد //;()C6rstA
تاخیر مورد نیاز جهت نادیده گرفتن باقی پاسخ ماژول //;(100)ms_delay_
```
11

closeConnections();

اجرای دستور ارسال عکس به سرور:

```
این مرحله بسته به کیفیت کانکشن ممکن است بین 10 تا 60 ثانیه زمان ببرد که درصورت عدم دریافت پاسخ در این بازه زمانی سیستم ریست میگردد.
```

```
USART_TxStr_P(ATCAMPOST);
                       flushBuff():
                       rxEnable();
                       retryCntr = 0;while (!(strstr_P(rxBuff, NORESPONSE) || strstr_P(rxBuff, ERROR) || strstr_P(rxBuff, CAMPOST))
&& retryCntr < 60) {
                               asm volatile("wdr");
                               if(TIFR1&0x01) {
                                      TIFR1 \models 0x01;retryCntr++;
                               }
                       }
                       delay_ms(100);rxDisable();
                            درصورت عدم موفقیت در ارسال تصویر به سرور، ماژول با CAMPOST0: پاسخ میدهد که باعث ریست سیستم میشود:
                       if(strstr_P(rxBuff, CAMPOST0) \| (retryCntr >= 60) )
```
rstA6C();

درصورت موفقیت ماژول در ارسال تصویر به سرور، فلگ مربوطه ریست میشود:

if(strstr\_P(rxBuff, CAMPOST1)) takePic = 0;

اتمام بالک مربوط به چک کردن فلگ ارسال تصویر // {

```
در روتین اصلی برنامه وقتی فلگ عکسبرداری ست نشده باشد، اتصال به وبسرور جهت ارسال وضیت ورودی شاسی زنگ و دریافت فلگهای مربوط به
خروجیها برقرار میگردد. بدین منظور میکرو دستور مربوطه به ماژول ارسال کرده و تا 10 ثانیه منتظر برقراری ارتباط میماند که درصورت عدم موفقیت
                                                                                                                سیستم ریست میگردد:
```

```
rctryCntr = 0;
flushBuff();
اجرای دستور برقراری سوکت تی سی پی به پرت 80 سرور اسمارت-دیوایس // ;(WEB(P_TxStr_USART
rxEnable();
while (!(strstr_P(rxBuff, OK) || strstr_P(rxBuff, ERROR)) && retryCntr < 10) {
        asm volatile("wdr");
```

```
if(TIFR1&0x01) {
                TIFR1 = 0x01;retryCntr++;
        }
}
if (strstr_P(rxBuff, OK)) {
        retryCntr = 0;
}
rxDisable();
if (retryCntr \geq 10) {
        پس از 10 ثانیه اگر ارتباط با وبسرور برقرار نشود سیستم ریست میشود //;()C6rstA
                                                     درصورت موفق بودن برقراری ارتباط با سرور، کدهای زیر اجرامیگردد:
```

```
} else {
```
flushBuff():

rxEnable();

```
اجرای دستور شروع ارسال دیتا // ;(SEND(P_TxStr_USART
```

```
درصورت موفقیت امیز بودن برقراری سوکت TCPبه پرت 80)پرت مربوط به سرور HTTP)، ماژول با ارسال کرکتر > به میکرو امادگی کانکشن را اعالم
                                                                                         میکند و میکرو هم هدر متد GET را ارسال میکند.
```

```
for (retryCntr = 0; retryCntr < 10;) {
       if (strstr(rxBuff, ">")) { // درصورت موفقیت ماژول کرکتر < را برمیگرداند // }
               ارسال هدر مربوط به متد گت // ;(USART_TxStr_P(GET
               درصورت فشرده نشدن ورودی شاسی زنگ، عدد 3 ارسال میشود // } (2pb(if
                       عدد 3 تاثیری در سرور نداشته و نادیده گرفته میشود // ;('3')Tx_USART
                درصورت فشرده شدن زنگ، عدد 1 ارسال میشود // } else} 
                       USART_Tx('1');
                       takePic = 1; \qquad// فعال کردن فلگ عکسبرداری
                       pb2 = 1; \rightarrowغیرفعال کردن فلگ شاسی زنگ //
                }
               ارسال ورژن پرتکل هایپرتکست // ;(HTTP(P_TxStr_USART
               ارسال نام سرور که همان اسمارت-دیوایس میباشد // ;(HOST(P_TxStr_USART
               کد اسکی 26 جهت اطالع ماژول از اتمام دیتا ارسال میگردد //;(A1x0(Tx_USART
```
در پایان هم کرکترهای خط جدید ارسال میگردد // USART TxStr\_P(CRLF); پس از ارسال درخواست GET، سرور فلگ مربوط به خروجیها را برای ماژول برمیگرداند: flushBuff(); rxEnable(); for (retryCntr = 0; retryCntr < 10;) { if (strstr\_P(rxBuff, CODE1)) { اگر بافر شامل CODE1 یا همان رشته "UUU1 "باشد، LED قرمزغیرفعال شده و سبز فعال میگردد. PORTD  $&= 0x7F$ ;  $\qquad \qquad \text{delay} \text{ms}(50)$ ; PORTB  $\qquad = 0x01$ ; break; } else if (strstr\_P(rxBuff, CODE2)) { اگر بافر شامل CODE2 یا همان رشته "UUU2 "باشد، LED سبز غیرفعال شده و قرمز فعال میگردد. PORTB  $&= 0$ xFE;  $\qquad$   $\qquad$  break; } else if (strstr\_P(rxBuff, CODE3)) { اگر بافر شامل CODE3 یا همان رشته "UUU3 "باشد، کاربر درخاست عکسبرداری ارسال کرده و فلگ مربوطه فعال میگردد. takePic  $= 1$ ; break; } asm volatile("wdr"); if(TIFR1&0x01) {  $TIFR1 \models 0x01;$ retryCntr++; } } rxDisable();

```
if(retryCntr<10)
```
break;

}

```
asm volatile("wdr");
```

```
if(TIFR1&0x01) {
```

```
TIFR1 = 0x01;
```
retryCntr++; } } rxDisable(); closeConnections(); پایان ارتباط با وب سرور // { پایان حلقه اصلی برنامه // { پایان تابع اصلی برنامه // {

# جزییات پرژه: نرم افزار

از انجا که IP ادرس اختصاص یافته به ماژول در ارتباط GPRS از نوع داینامیک Invalid میباشد، نمیتوان از طریق اینترنت مستقیما با ان ارتباط برقرارنمود. بنابراین نیاز به یک سرور واسطه میباشد تا دیتا را بین دستگاه و کاربر منتقل کند. از انجا که ماژول C6A میتواند تصاویر را به روش POST ارسال نماید، تنها به یک وب سرور یا هاست نیاز خواهیم داشت که بتواند درخاستهای GET و POST را هندل نماید. هاست مورد استفاده در این پرژه از زبان اسکریپتینگ PHP پشتیبانی میکند. PHP یک زبان اسکریپتینگ است که سمت سرور اجرا شده و میتوان خروجی ان را توسط کدینگ HTML روی یک مرورگر وب مشاهده کرد. ساختار فلدر بصورت زیر میباشد که در ادامه توضیح داده خاهد شد:

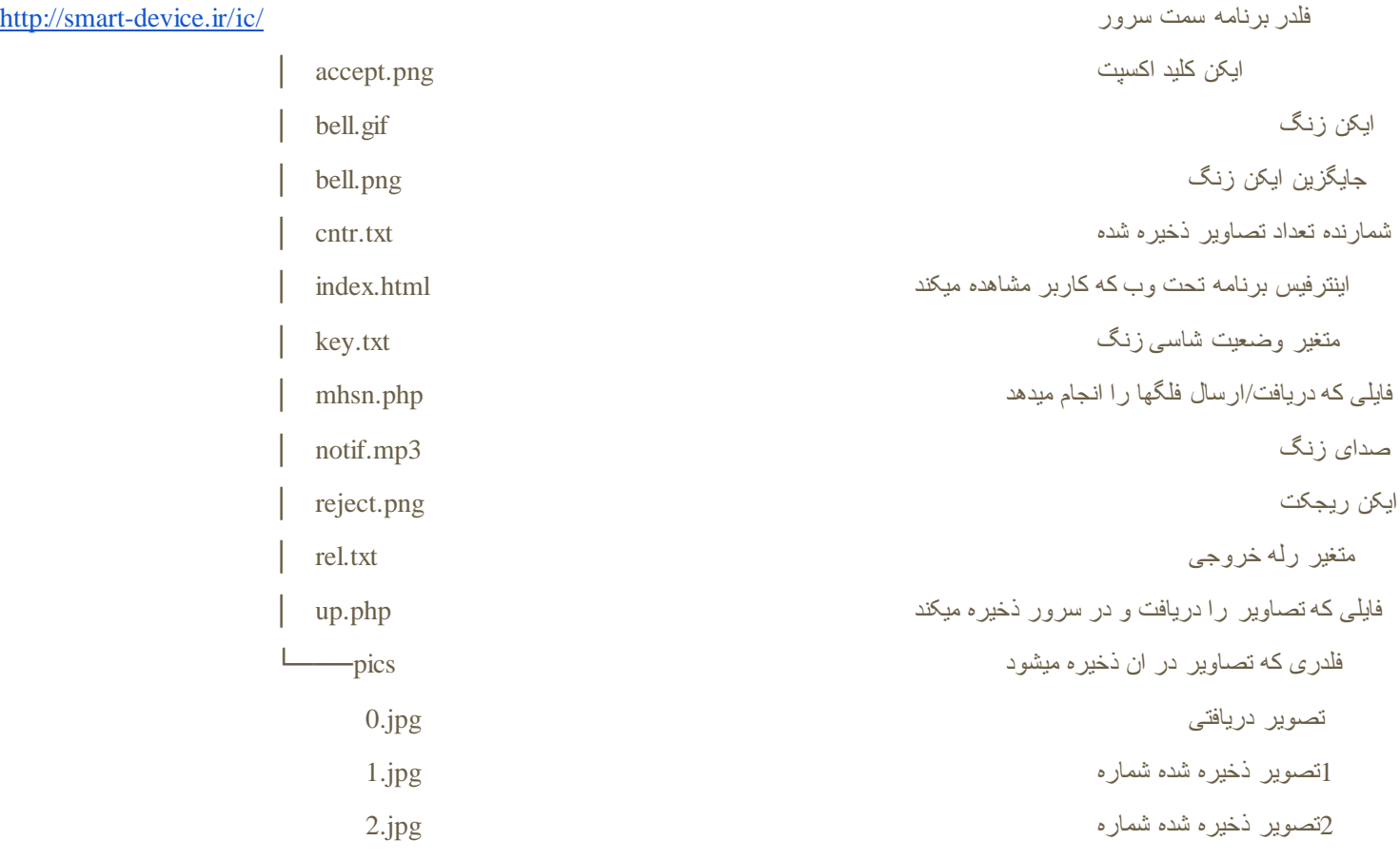

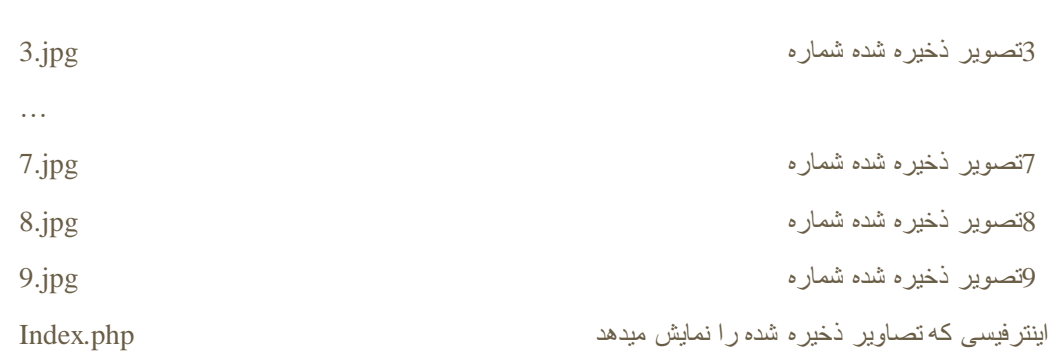

روش کار بدین صورت است که دستگاه و اینترفیس وب داده ها را توسط درخاست GET به فایل php.mhsn فرستاده و مقادیر متغیرهای مورد نیاز که در فایلهای تکست ذخیره شده اند را از ان دریافت میکنند.

### توضیح اینترفیس وب **html.index**

این فایل شامل کدینگ HTML جهت نمایش رابط کاربری بوده و با استفاده از JavaScript که یک زبان اسکریپتینگ سمت کاربر میباشد و همچنین بهره گیری از تکنیک AJAX، مقادیر ذخیره شده را از فایلهای تکست دریافت کرده و کلیکهای کاربر را از طریق فایل php.mhsn برای ارسال به دستگاه ذخیره مینماید.

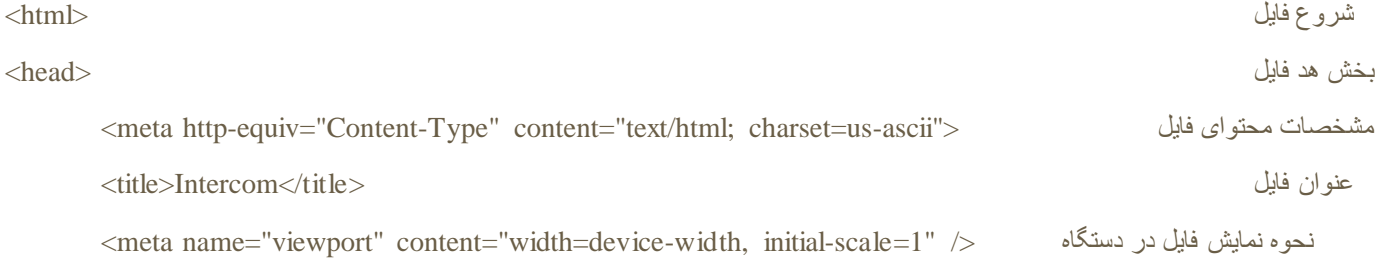

جهت نمایش مناسب در گوشی، در اینترفیس وب از زبان استایل شیت CSS و کتابخانه اماده بوت استرپ استفاده شده است. به کمک این کتابخانه، تصویر دریافتی بصورت تمام-عرض در دستگاه نمایش نشان داده شده و متناسب با سایز گوشی تغییر میکند. توضیحات کامل درباره این کتابخانه از سایت بوت استرپ به ادرس /https://getbootstrap.com/getting-started در دسترس میباشد.

<link href="https://maxcdn.bootstrapcdn.com/bootstrap/3.3.7/css/bootstrap.min.css" rel="stylesheet" />

در بخش استایل، ویژگیهای نمایشی یک اسنک بار مشخص شده. اسنک بار هنگام کلیک روی کلیدهای برنامه بصورت یک اعالن در پایین صفحه نمایش داده میشود. توضیحات بیشتر در این لینک: https://www.w3schools.com/howto/howto\_js\_snackbar.asp

```
<style type="text/css">
#snackbar {
   visibility: hidden;
   margin-left: -50px;
   background-color: #333;
   color: #fff;
   text-align: center;
   border-radius: 20px;
   padding: 16px;
```

```
 position: fixed;
 z-index: 1;
 left: 50%;
 bottom: 30px;
 font-size: 17px;
```
}

```
#snackbar.show {
   visibility: visible;
   -webkit-animation: fadein 0.5s, fadeout 0.5s 2.5s;
   animation: fadein 0.5s, fadeout 0.5s 2.5s;
}
```

```
@-webkit-keyframes fadein {
   from {bottom: 0; opacity: 0;} 
   to {bottom: 30px; opacity: 1;}
}
```

```
@keyframes fadein {
  from {bottom: 0; opacity: 0;}
   to {bottom: 30px; opacity: 1;}
}
```

```
@-webkit-keyframes fadeout {
   from {bottom: 30px; opacity: 1;} 
   to {bottom: 0; opacity: 0;}
```
}

```
@keyframes fadeout {
   from {bottom: 30px; opacity: 1;}
   to {bottom: 0; opacity: 0;}
```
} img{ padding: 5px; } پایان بخش استایل حال (style) به استان بخش استایل حال به استایل حال به استان بخش استایل می شود. این به استان اس پایان بخش هد فایل مستخدم است. این بخش هد فایل حالت مستخدم است که استفاده است. این بخش هد فایل حالت مستخدم استف شروع بدنه فایل با پس زمینه ابی کم رنگ  $\epsilon$ ان دا $\epsilon$ ebody style="background-color:#F6FCFF"> کل محتویات بدنه وسط چین میشوند <center< <img class="img-responsive" id="cam" onclick="fcnPic()" src="./pics/0.jpg" /> دریافتی تصویر نمایش تعریف یک سطر جهت نمایش ایکنهای اکسپت و ریچکت و زنگ <div class="row"> <div class="col-xs-4"><img class="img-responsive" id="imgAccept" onclick="fcnAccept()" src="./accept.png" /></div> نمایش ایکن اکسپت <div class="col-xs-4"><img class="img-responsive" id="imgBell" onclick="fcnDismiss()" src="./bell.png" /></div> نمایش ایکن زنگ <div class="col-xs-4"><img class="img-responsive" id="imgReject" onclick="fcnReject()" src="./reject.png" /></div> نمایش ایکن ریجکت پایان سطر مربوط به ایکنها <div/< <div class="jumbotron text-center"> <h3><a href="./pics">Saved Pictures</a></h3> شده ذخیره تصاویر لینک نمایش  $\langle$ div $>$ <div id="snackbar">Config Sent</div> بار اسنک به مربوط بخش <audio id="sndNotif" preload="auto" src="notif.mp3"></audio> زنگ صدای بخش مربوط به جاواسکریپت که وظیفه بروزرسانی اینترفیس و انتقال فلگها را برعهده دارد <script< تایمری که هر 3 ثانیه تابع بروزرسانی صفحه را اجرا مینماید ;(3000 ,var myVar = setInterval(myTimer, 3000 تابع نمایش اسنک بار که با کلیک کاربر روی ایکنها اجرا شده و ویبره را هم فعال مینماید } ()function showSnackbar navigator.vibrate = navigator.vibrate || navigator.webkitVibrate || navigator.mozVibrate || navigator.msVibrate; دریفات وبکیت ویبره دستگاه if (navigator.vibrate) { درصورت پشتیبانی دستگاه از ویبره، بمدت 100 میلی ثانیه دستگاه ویبره میکند ;(100) navigator.vibrate }

var x = document.getElementById("snackbar")

17

18

```
نمایش اسنک بار ;"show": "show": "show": "show": "show": "show":
  setTimeout(function(){ x.className = x.className.replace("show", ""); }, 500); ثانیه میلی 500 بمدت
}
این تابع با کلیک ایکن اکسپت اجرا شده و مقدار 1 را برای ذخیره شدن در متغیر خروجی، ارسال مینماید } ()fcnAccept function
 متغیر مورد نیاز برای ارسال دیتا ;() var client = new XMLHttpRequest new state new x
 "http://smart-device.ir/ic/mhsn.php?o=1"); مقدار ارسال مقدار ان ارسال مقدار مقدار مورد نیاز
 ارسال دیتا که باعث فعال شدن خروجی اکسپت(سبز) میشود ;()client.send
 نمایش اسنک بار و ویبره ;()showSnackbar 
}
این تابع با کلیک ایکن اکسپت اجرا شده و مقدار2 را برای ذخیره شدن در متغیر خروجی، ارسال مینماید } ()fcnReject function
 متغیر مورد نیاز برای ارسال دیتا ;() () var client = new XMLHttpRequest new :();
 "http://smart-device.ir/ic/mhsn.php?o=2"); مقدار ارسال مقدار ارسال مقدار ارسال مقدار ارسال
 ار سال دیتا که باعث فعال شدن خروجی ریجکت(قرمز ) میشود ;()sent.send(): () .() client.send():
 نمایش اسنک بار و ویبره ;()showSnackbar 
}
این تابع با کلیک روی تصویر دریافتی اجرا شده و مقدار2 را برای ذخیره شدن در متغیر خروجی، ارسال مینماید }()fcnPic function
 متغیر مورد نیاز برای ارسال دیتا ;() var client = new XMLHttpRequest new style new \lambdaMLHttpRequest new t
 client.open("GET", "http://smart-device.ir/ic/mhsn.php?o=3"); مقدار ارسال مقدار ارسال مقدار ارسال مقدار
 ارسال دیتا که باعث فعال شدن فلگ عکسبرداری میشود ;()client.send
 نمایش اسنک بار و ویبره ;()showSnackbar 
}
این تابع با کلیک روی ایکن زنگ اجرا شده و مقدار2 را برای ذخیره شدن در متغیر ورودی، ارسال مینماید }()fcnDismiss function
 متغیر مورد نیاز برای ارسال دیتا ;() var client = new XMLHttpRequest new style new \lambdaMLHttpRequest new t
 client.open("GET", "http://smart-device.ir/ic/mhsn.php?i=2"); مقدار ارسال مقدار ارسال مقدار ارسال مقدار ارسال
 ارسال دیتا که باعث غیرفعال شدن صدای زنگ میشود ;()client.send
 نمایش اسنک بار و ویبره ;()showSnackbar 
}
تایعی که جهت دریافت و نمایش تصویر جدید و وضعیت زنگ و بروزرسانی صفحه بکار میرود و هر 3 ثانیه اجرا میشود } ()myTimer function
 متغیر زمان که جهت متغیر رندم بکار میرود تا تصویری تازه بغیر از تصویر ذخیره شده در کش مرورگر دریافت شود ;()Date new = d var 
  document.getElementById("cam").src="./pics/0.jpg?v=" + d.getTime(); تصویر بروزرسانی
```
متغیر مورد نیاز برای دریافت دیتا ;() () var client = new XMLHttpRequest new : client.open("GET", "http://smart-device.ir/ic/key.txt?v=" + d.getTime()); زنگ شاسی ورودی متغیر دریافت وقتی دریافت متغیر ورودی شاسی زنگ دریافت شود این تابع اجرامیگردد } ()client.onreadystatechange = function اگر متغیر ورودی شاسی زنگ شامل عدد 1 باشد یعنی شاسی فشرده شده و زنگ بصدا در می اید } (("l")if(client.responseText.includes("1")) document.getElementById("imgBell").src="[http://smart-device.ir/ic/bell.gif";](http://smart-device.ir/ic/bell.gif) زنگ انیمیشن نمایش document.getElementById("sndNotif").play(); زنگ صدای پخش navigator.vibrate = navigator.vibrate || navigator.webkitVibrate || navigator.mozVibrate || navigator.msVibrate; چک کردن پشتیبانی دستگاه از ویبره } (vibrate.navigator (if فعال شدن ویبره دستگاه در 5 ضرباهنگ 100 میلی ثانیه ای ;([100,100,100,100,100,100]) navigator.vibrate } اگر متغیر ورودی شاسی زنگ شامل عدد 2 باشد یعنی شاسی فشرده نشده {(client.responseText.includes("2")){ document.getElementById("imgBell").src="[http://smart-device.ir/ic/bell.png";](http://smart-device.ir/ic/bell.png) زنگ انیمیشن کردن غیرفعال } } اجرای درخاست دریافت متغیر ورودی شاسی زنگ ;()send.client پایان جاواسکریپت http://script/ پایان مارکاپ وسط چین <center/< پایان بدنه فایل <body/< پایان فایل  $<\!\!{\rm (html>}$ توضیح فایل **php.mhsn**

}

این فایل درواقع رابطی بین دستگاه/اپلیکیشن با متغیرهای ذخیره شده در فایلهای تکست میباشد. اگر پارامتر i همراه با مقدار شامل 1 یا 2 یا 3 به این فایل ارسال شود، درون فایل txt.key ذخیره شده و مقدار رله خروجی از فایل txt.rel خانده شده و برای ایفن ارسال میگردد. بدین ترتیب سرور از ورودی شاسی زنگ مطلع شده و برد نیز وضعیتی که باید بر رله خروجی اعمال کند را دریافت مینماید. برای تغییر خروجی رله نیز اپلیکیشن پارامتر o را برای این فایل ارسال مینماید.

شرح پارامترهای ارسالی در جدول زیر توضیح داده شده است:

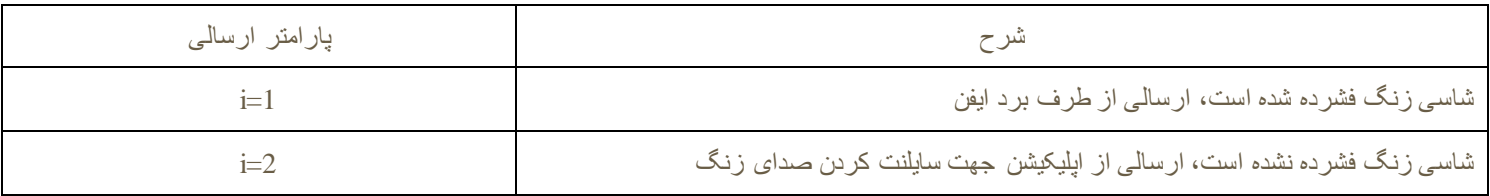

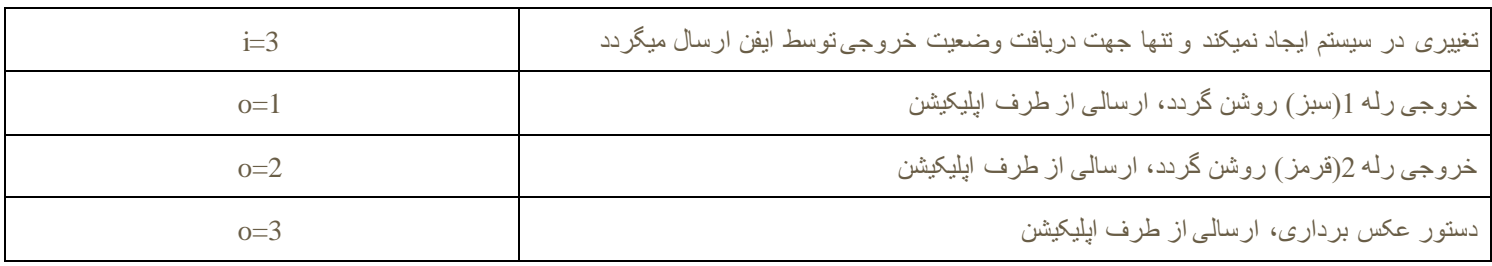

```
شروع اسکریپت php<?
دریافت پارامتر ورودی از درخاست گت ;// sinput = $_GET['i'];
    اگر مقدار پارامتر ورودی برابربا 1 یا 2 یا 3 باشد این بخش اجرا میشود } (3==if($input ==1 || $input ==2 || $input
   اگر مقدار پارامتر مخالف 3 باشد، مقدار ان در فایل تکست مربوط به ورودی شاسی زنگ ذخیره میشود } (3=!input$(if 
       $ourFileHandle = fopen("key.txt", 'w') or die("can't open file"); نوشتن جهت تکست فایل کردن باز
           نوشتن مقدار پارامتر ورودی در فایل ;(input$ ,ourFileHandle$(fwrite 
        بستن فایل ;(ourFileHandle$(fclose 
       }
    $ourFileHandle = fopen("rel.txt", 'r') or die("can't open file"); خاندن جهت رله خروجی به مربوط فایل کردن باز
          خاندن بایت اول فایل در متغیر دیتا ;(1 , ourFileHandle$(fread = theData$
          بستن فایل ;(fclose($ourFileHandle) ;
          نمایش دیتا با فرمت تعریف شده ;(theData$(echo");UUU("echo
     اگر مقدار پارامتر ورودی برابربا 1 یا 2 یا 3 نباشد، این بخش اجرا میشود } else} 
   دریافت مقدار پارامتر مربوط به خروجی رله ;['s'output = $ \, GET['o']; \,اگر مقدار پارامتر خروجی برابربا 1 یا 2 یا 3 باشد، این بخش اجرا میشود }(3==output =============================
           $ourFileHandle = fopen("rel.txt", 'w') or die("can't open file"); نوشتن جهت رله متغیر فایل بازکردن
          نوشتن مقدار خروجی در فایل رله ;(output); {(output)} fwrite($ourFileHandle, $output);
          بستن فایل رله ;(ourFileHandle$(fclose 
   پایان بخش مربوط به نوشتن فایل رله { 
     }
    بستن فایلهای باز ;(@fclose($ourFileHandle); ;
\gg \ggتوضیح فایل php.up
```
این فایل، عکس را از برد ایفن دریافت کرده و در سرور ذخیره مینماید. جهت دسترسی کاربر ، از یک کانتر(نگهداری شده در cntr.txt) بهره گرفته شده تا بتوان 9 عکس را ذخیره نمود.

شروع اسکریپت php<?

21

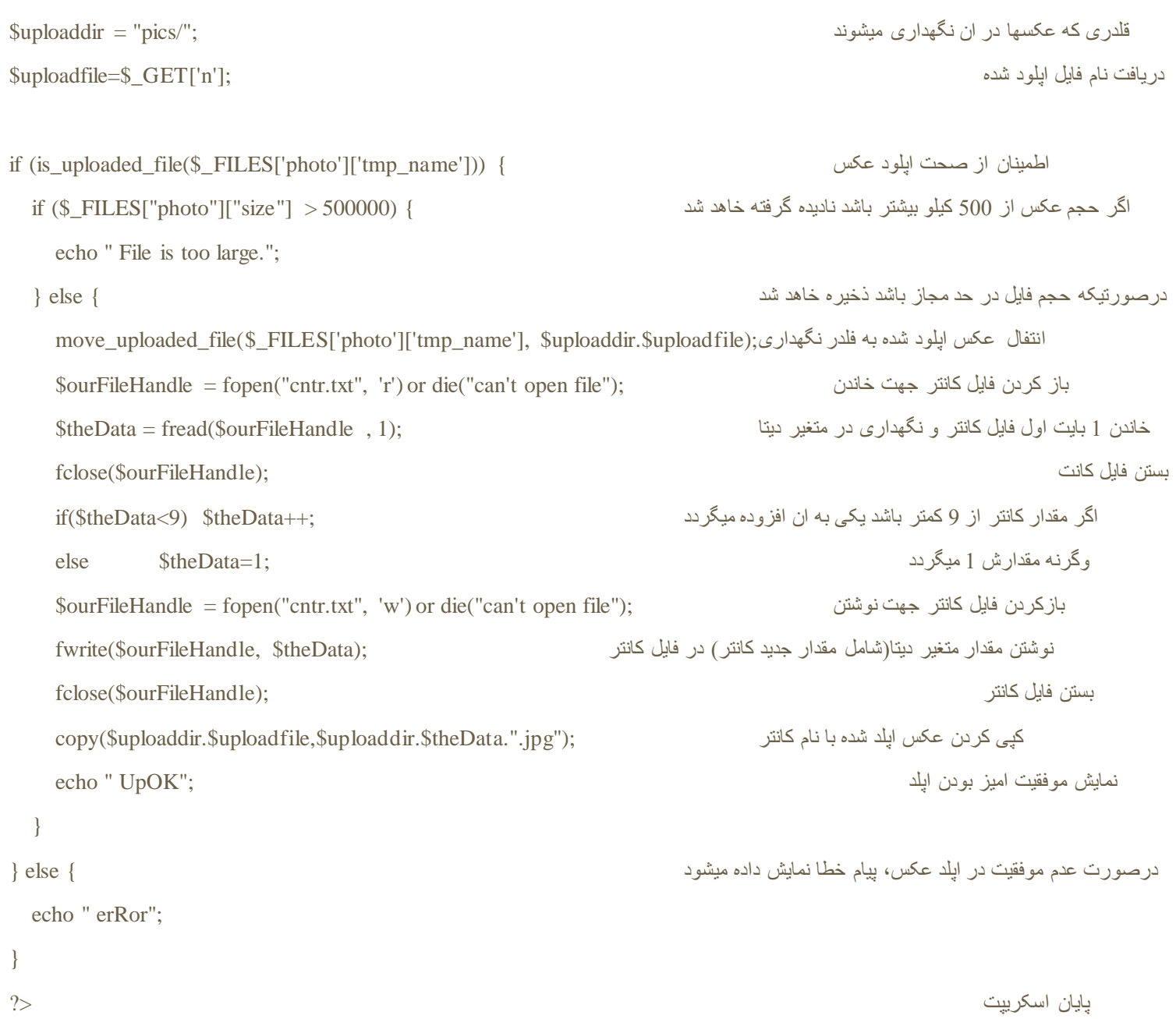

### **pics/index.php** فایل توضیح

این فایل عکسهای نگهداری شده در فلدر pics را برای کاربر نمایش میدهد که جهت نمایش مناسب در تمامی دستگاهها از جمله گوشیهای مبایل، از زبان استایل شیت CSS بهره گرفته شده است. برای اشنایی با CSS در لینک https://www.w3.org/standards/webdesign/htmlcss توضیحات بسیار خوبی داده شده است.

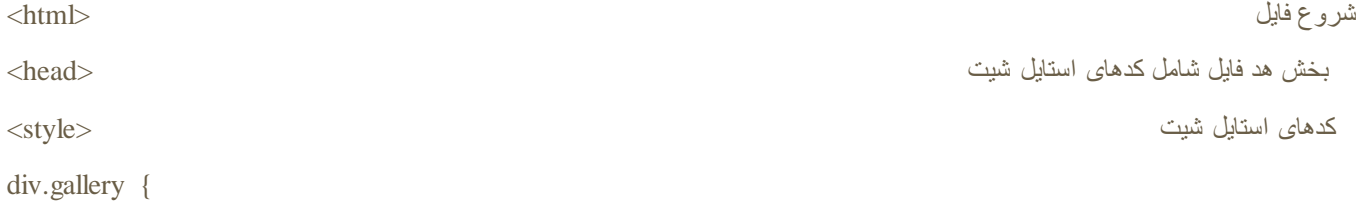

```
 border: 1px solid #ccc;
}
div.gallery:hover {
   border: 1px solid #777;
}
div.gallery img {
   width: 100%;
   height: auto;
}
div.desc {
   padding: 15px;
   text-align: center;
}
* {
   box-sizing: border-box;
}
.responsive {
   padding: 0 6px;
   float: left;
   width: 24.99999%;
}
@media only screen and (max-width: 700px) {
   .responsive {
      width: 49.99999%;
```
margin: 6px 0;

}

@media only screen and (max-width: 500px) {

}

```
 .responsive {
     width: 100%;
   }
}
.clearfix:after {
  content: "";
  display: table;
  clear: both;
}
پایان کدهای استایل شیت \text{<}style\text{>}پایان بخش هد فایل مستقل (head-> را بخش هد فایل مستقل به این بخش هد فایل مستقل به این بخش هد فایل مستقل به این 
بدنه فایل <body<
<p><button onclick="window.history.back();">Go Back</button></p> قبل صفحه به برگشت کلید
جهت نمایش عکس و نام و مشخصاتش نیاز به اسکریپت است که در این بخش نوشته شده php<?
تابعی که سایز فایل را بصورت کاربرپسند نمایش میدهد \text{function format\_size}(\text{\$size}) {
   $sizes = array("Bytes", "KB", "MB", "GB", "TB", "PB", "EB", "ZB", "YB");if ($size == 0) { return('n/a'); } else {
   return (round(\frac{\sigma}{24}, \frac{\sigma}{24}, \frac{\sigma}{24}, \frac{\sigma}{24}), \frac{\sigma}{24}, \frac{\sigma}{24})), 2) . \frac{\sigma}{24} . \frac{\sigma}{24}}
نگهداری نام عکسهای موجود در این فلدر بصورت ارایه ;("$images = glob("*.jpg");
برای تمامی عکسها، این حلقه اجرا شده و عکسها بهمراه نام و مشخصاتش نمایش داده میشوند } ( (foreach($images  as $image
 echo '<div class="responsive"><div class="gallery"><a href="'.$image.'"><img src="'.$image.'" alt=$image></a><div
```
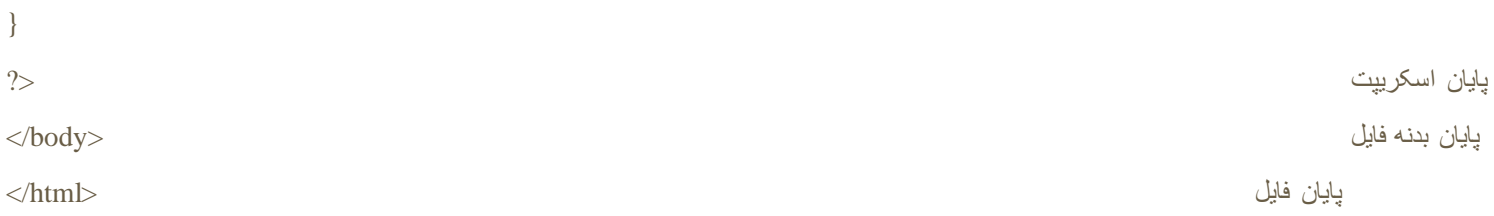

class="desc">'.\$image.' '.format\_size(filesize(\$image)).'<br />'.date('F d Y H:i:s',filemtime(\$image)).'</div></div></div>';

بیشتر کار مربوط به اینترفیس کاربری در بخش اینترفیس وب انجام شده و برای اپ اندریدی، به یک webview و کانفیگ مناسب ان نیاز داریم. بدین منظور از برنامه Studio Android که IDE رسمی شرکت گوگل برای توسعه اپهای اندریدی میباشد بهره گرفته شده. زبان برنامه نویسی مورد استفاده Kotlin است که به تازگی توسط گوگل پشتیبانی و سفارش شده است. از مزیتهای کاتلین نسبت به جاوا میتوان به سادگی ان اشاره نمود. برای برنامه نویسی کاتلین میبایست اخرین ورژن اندرید استادیو را از سایت https://developer.android.com/studio/index.html دانلد و نصب نمود. پس از نصب و اجرای برنامه گزینه استارت یک پرژه جدید را انتخاب میکنیم:

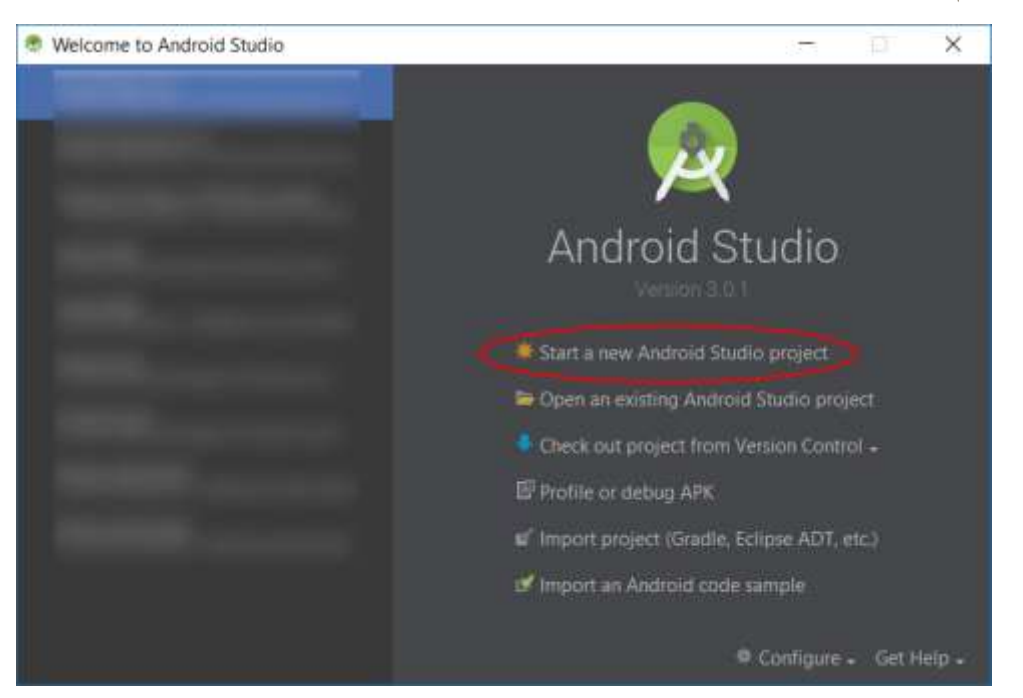

در کادر باز شده نام اپلیکیشن و سایر مشخصات را وارد کرده و گزینه پشتیبانی از کاتلین در پایین کادر را هم فعال میکنیم:

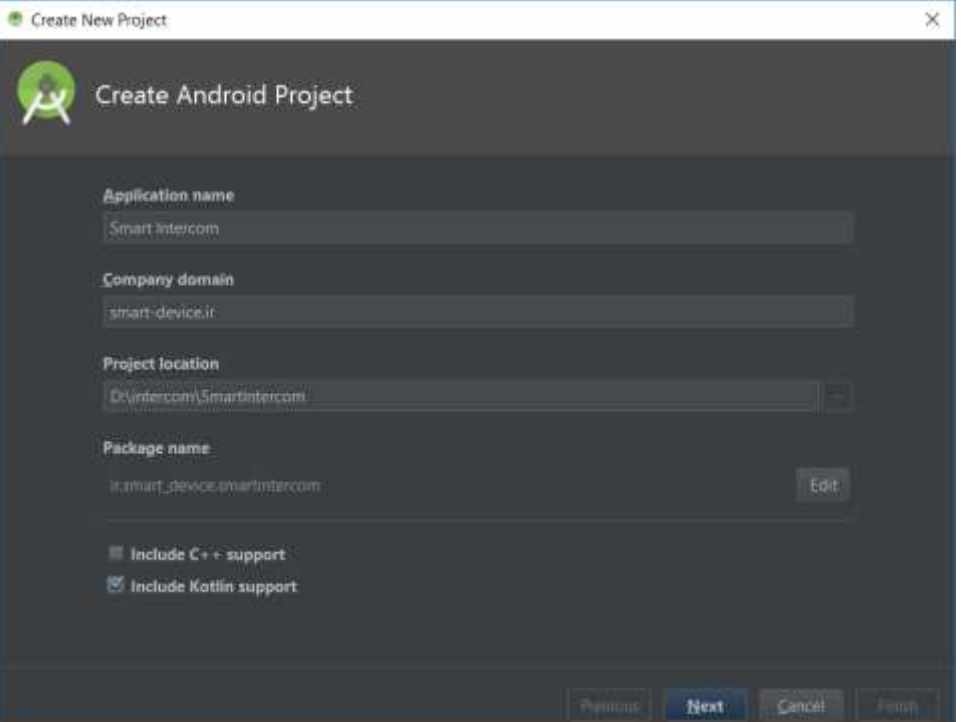

در مرحله بعد دستگاههای هدف را انتخاب میکنیم که در اینجا گوشی و تبلتهای با اندرید 4.2 به باال مدنظر است:

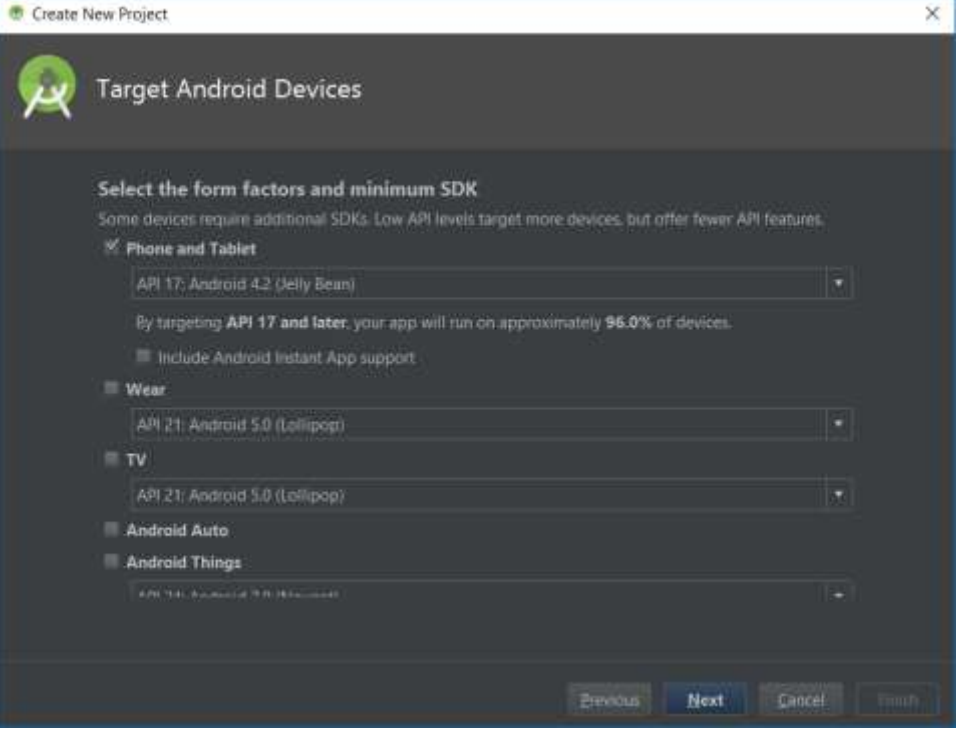

در بخش افزودن اکتیویتی، یک اکتیویتی خالی برگزیده:

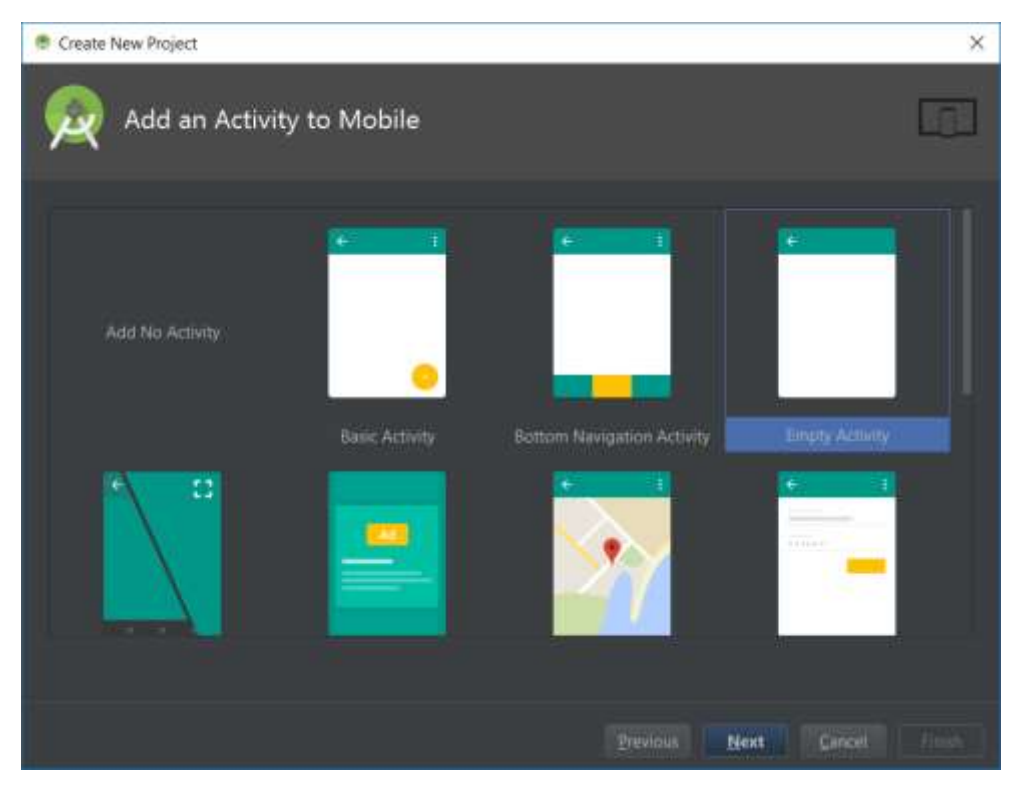

و انرا MainActivity مینامیم و روی پایان کلیک میکنیم:

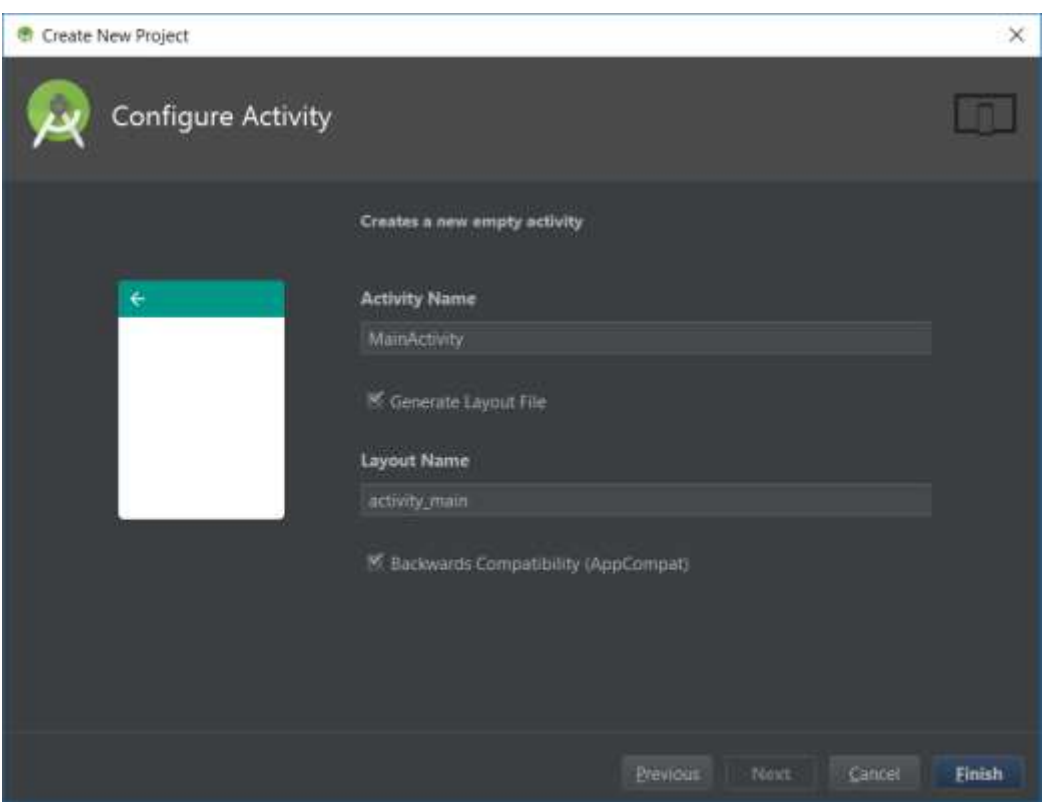

توضیحات کامل درباره برنامه نویسی اندرید در سایت /https://developer.android.com در دسترس میباشد.

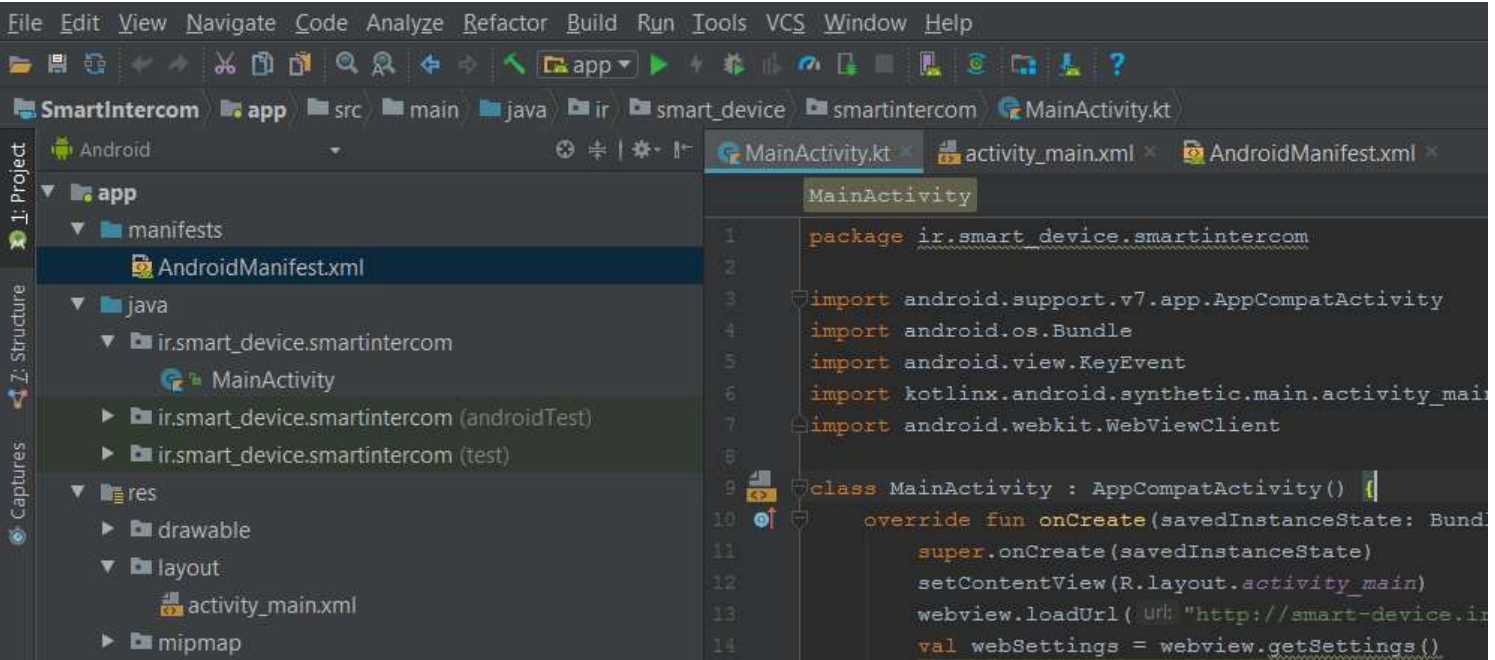

## نمایی از پرژه ایجاد شده

هر پرژه شامل یک فایل مانیفست میباشد که مشخصات کلی پرژه در ان تعریف میگردد. جهت دسترسی برنامه به اینترنت و همچنین بهره گیری از ویبره دستگاه، این دو خط را به فایل xml.AndroidManifest میافزاییم: هر اکتیویتی یا صفحه که نقش اینترفیس کاربری را دارد، توسط یک فایل xml تعریف میشود و با یک فایل kt نیز در تعامل است. اکتیویتی این پرژه xml.main\_activity تنها شامل یک WebView میباشد:

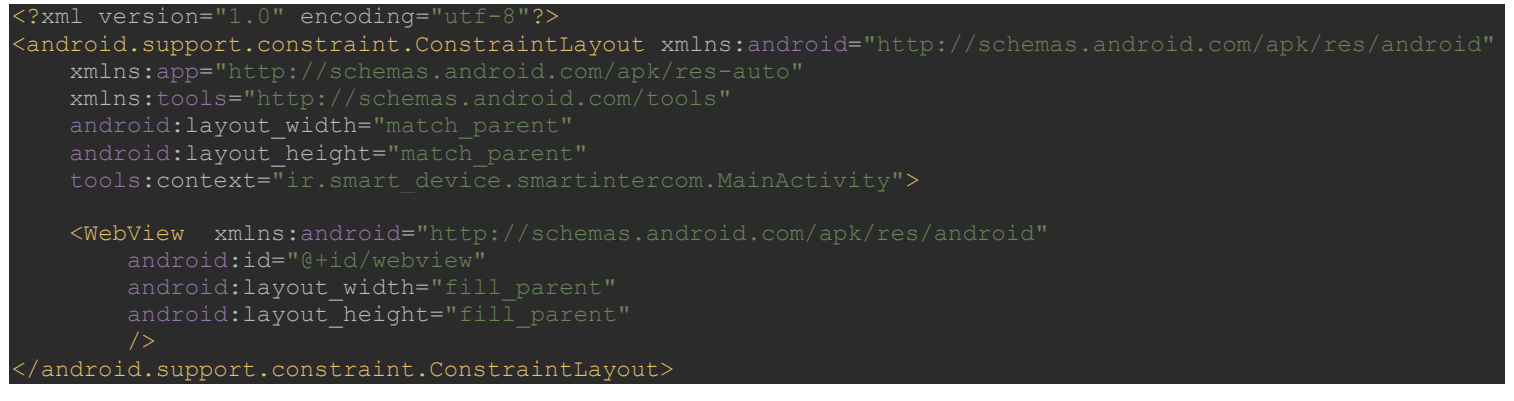

فایل MainActivity.kt شامل برنامه اصلی میباشد که در ابتدا با نام پکیج اغاز میگردد:

ایمپرتهای مورد استفاده در این برنامه:

port android.support.v7.app.AppCompatActivity

- 
- mport android.view.KeyEvent
- mport kotlinx.android.synthetic.main.activity\_main.\*
- ort android.webkit.WebViewClient

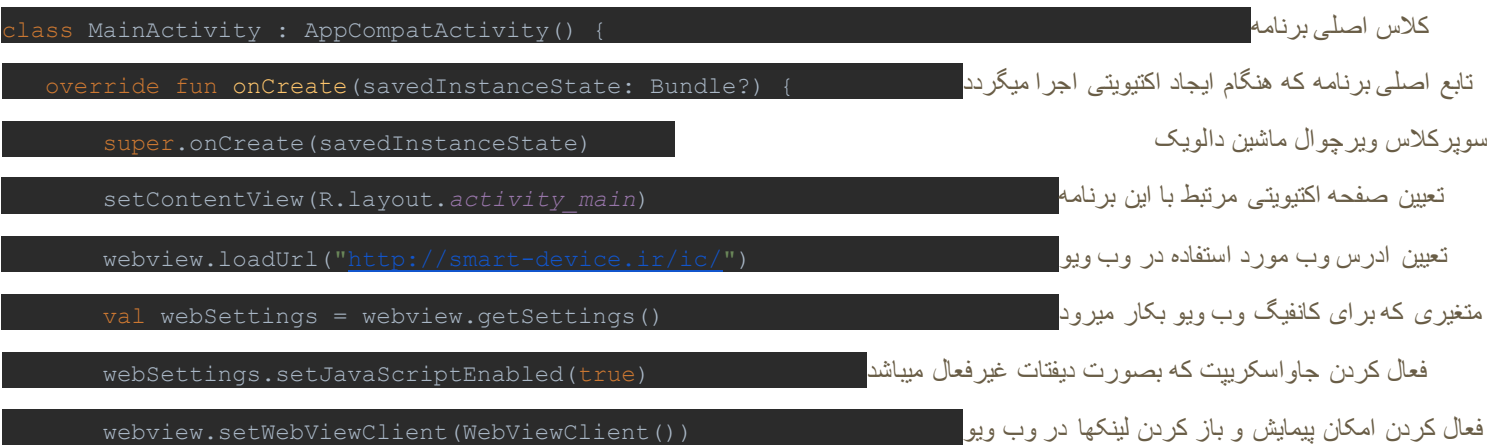

تابعی که هنگام کلیک روی ایکن عقبگرد ران میشود و امکان پیمایش به وب ویو میدهد:

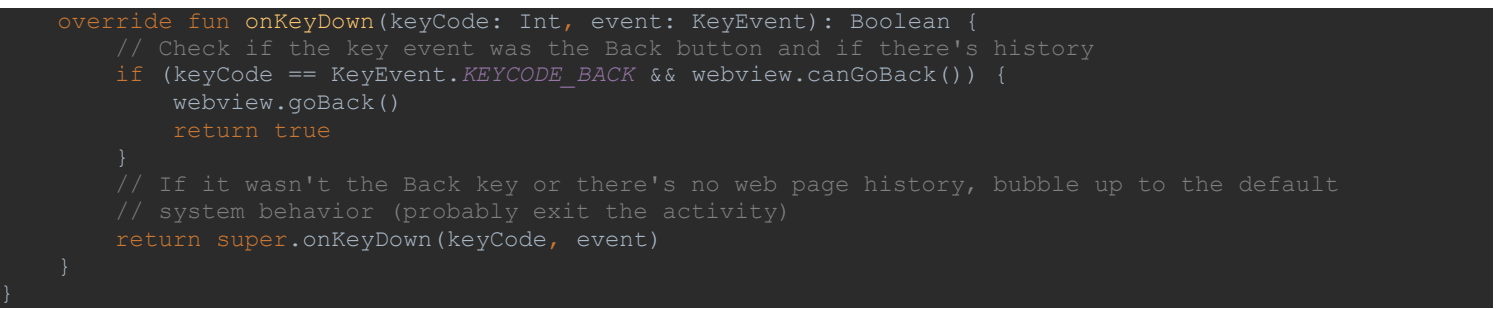

پس از اعمال تغییرات باال در فایلهای پرژه، میتوان از طریق Build پرژه را کامپایل کرده و فایل APK را جهت اجرا روی گوشی بدست اورد و یا با اتصال گوشی و فعال کردن قابلیت دیباگ از طریق USB، پرژه را ران و دیباگ نمود.

توضیح اپلیکیشن **iOS**

برای ساخت برنامه برای پلتفرم iOS، نیاز به Xcode IDE میباشد که میتوان از لینک <u>/https://developer.apple.com/download</u> دانلد نمود<sub>.</sub> راهنما و توضیحات کامل نیز از طریق سایت /https://developer.apple.com/documentation در دسترس است.

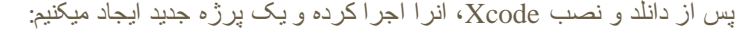

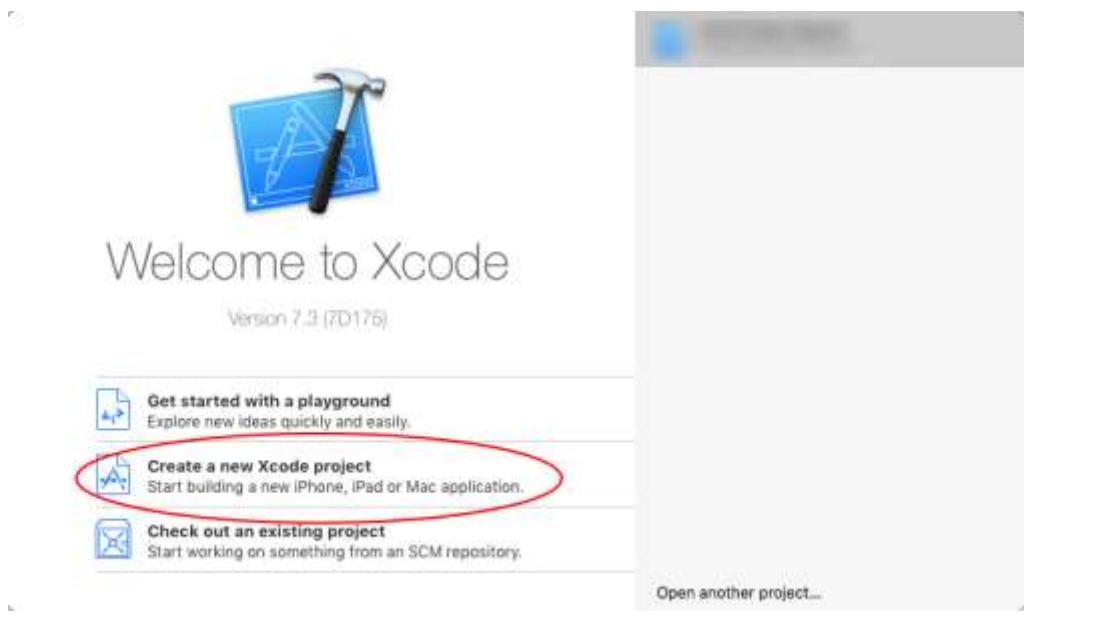

در کادر باز شده اپلیکیشن تک نما را برگزیده و نکست میکنیم:

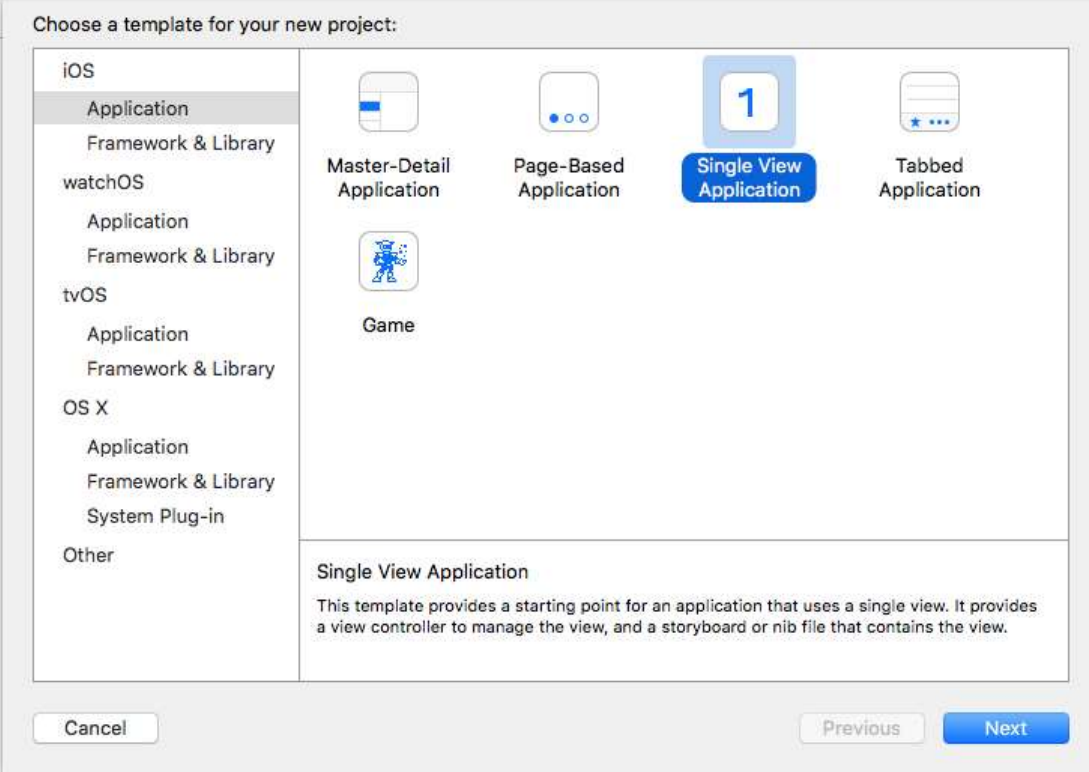

نام پرژه و سایر مشخصات را وارد کرده و زبان برنامه نویسی را سوییفت انتخاب میکنیم. سوییفت جایگزین پیشنهادی اپل برای توسعه اپ میباشد.

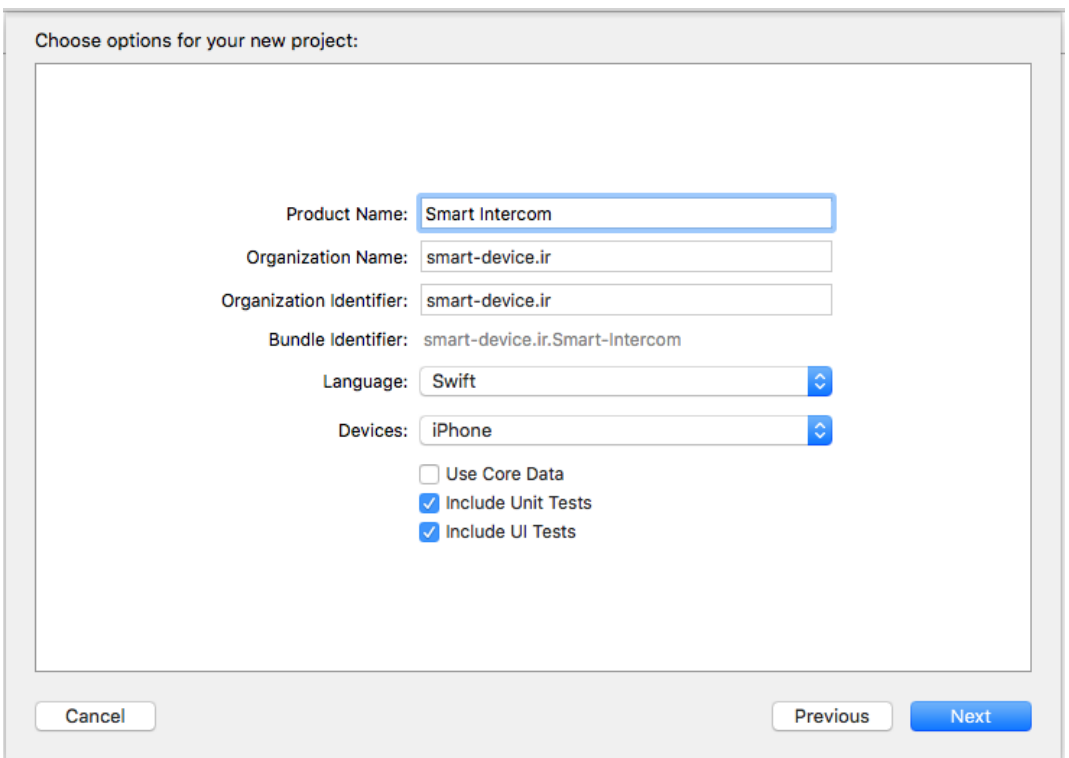

در پایان مکان ذخیره پرژه را مشخص کرده و با کلیک روی Create پرژه ایجاد میگردد.

سوییفت روی iOS ورژن 7 به بعد کار میکند. بنابراین میبایست از بخش Info Deployment گزینه Target Deployment روی ورژن 7.0 تنظیم گردد:

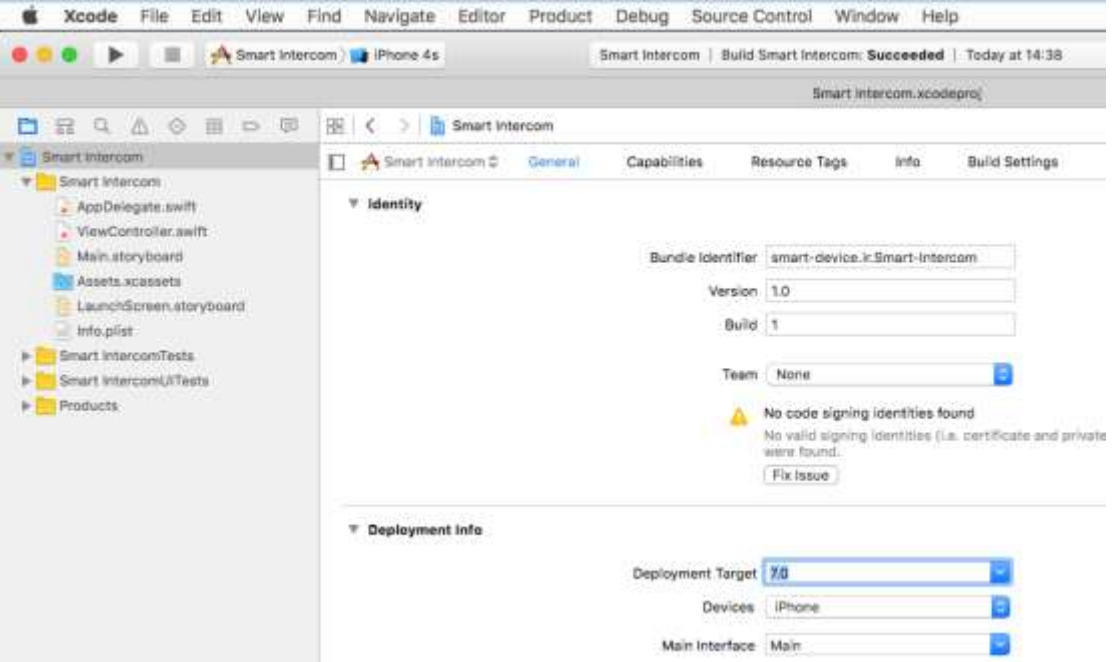

هر اینترفیس اپ iOS شامل حداقل یک فایل استوری برد storyboard.Main و یک ویوکنترلر swift.ViewController میباشد. استوری برد اینترفیس گرافیکی است که کاربر میبیند و کنترلر برنامه مرتبط با ان میباشد. در این پرژه برای اضافه نمودن WebView به استوری برد از دستورات سوییفت بهره گرفته شده که در هنگام اجرای برنامه، وب ویو به اینترفیس افزوده میشود. بدین منظور کد زیر میبایست پس از کد مربوط به بارگزاری اینترفیس افزوده گردد: let myWebView:UIWebView = UIWebView(frame: CGRectMake(0, 0, UIScreen.mainScreen().bounds.width, معرفی وب ویو بعنوان یک ویوی تمام صفحه ((UIScreen.mainScreen().bounds.height myWebView.loadRequest(NSURLRequest(URL: NSURL(string: ["http://smart-device.ir/ic/"\)](http://smart-device.ir/ic/)!)) ویو وب اینترنتی ادرس افزودن وب ویو به اینترفیس اپ (myWebView) (myWebView) بافزودن وب ویو به اینترفیس اپ

توضیحات کامل وب ویو در سایت اپل به ادرس https://developer.apple.com/documentation/webkit/webview در دسترس میباشد.

سپس در بخش اجرای اپ در سمت چپ-باال، دستگاه هدف را تعیین کرده و روی ران کلیک میکنیم:

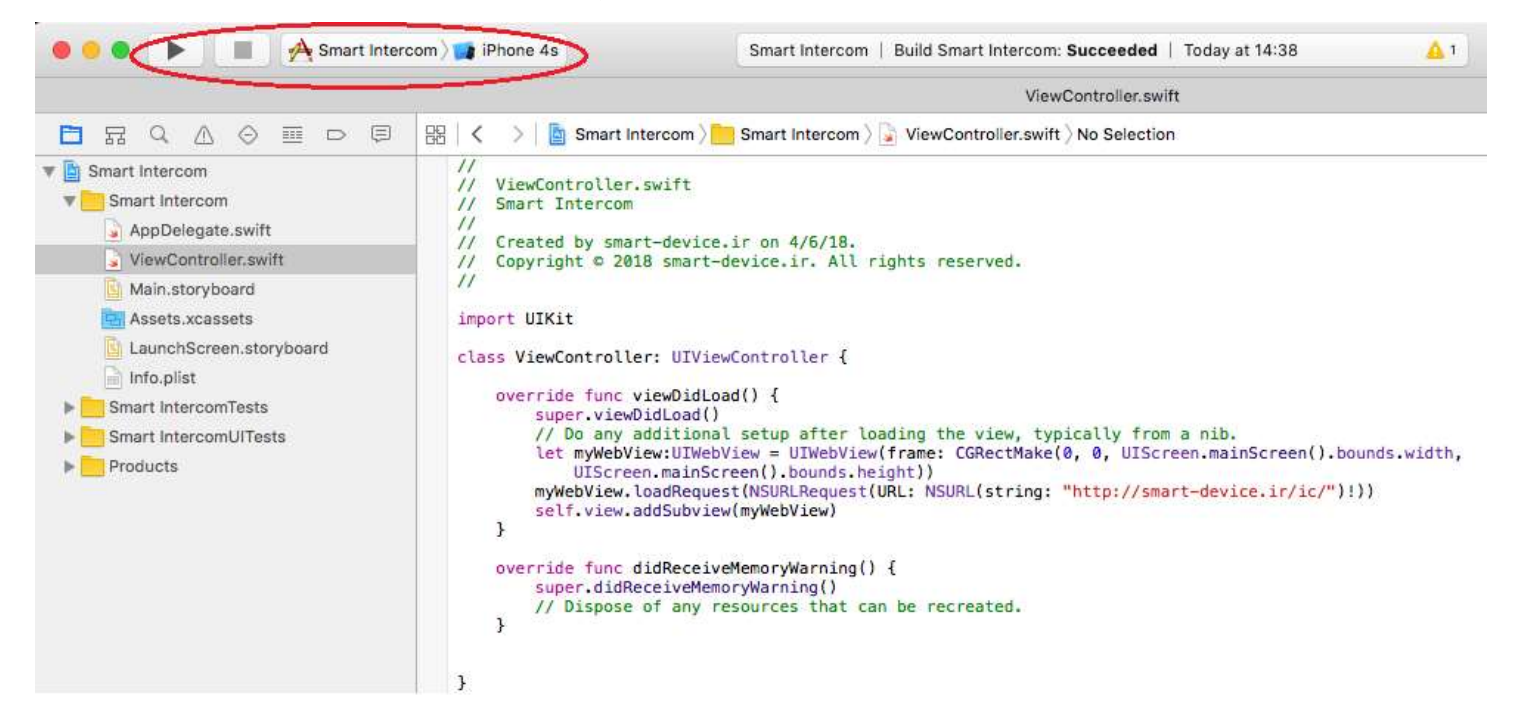

اپ کامپایل شده و درون شبیه ساز اجرا میگردد:

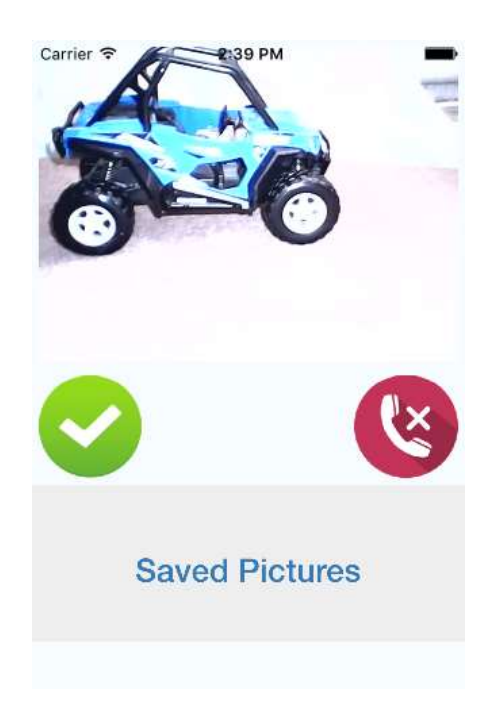

البته از انجا که دستگاههای اپل فاقد کلید عقبگرد میباشند، نیاز به افزودن این کلید بصورت نرم افزاری میباشد که در اسناد اپل بطور کامل توضیح داده شده است:

[https://developer.apple.com/library/content/documentation/Cocoa/Conceptual/DisplayWebContent/Tasks/BackForwardList.ht](https://developer.apple.com/library/content/documentation/Cocoa/Conceptual/DisplayWebContent/Tasks/BackForwardList.html) [ml](https://developer.apple.com/library/content/documentation/Cocoa/Conceptual/DisplayWebContent/Tasks/BackForwardList.html)

دانلد سرس کد پرژه:

<https://github.com/smart-device/Smart-Intercom/>

دیتاشیت ماژول:

[https://www.makerfabs.com/desfile/files/A6\\_A7\\_A6C\\_datasheet-EN.pdf](https://www.makerfabs.com/desfile/files/A6_A7_A6C_datasheet-EN.pdf)

دستورات Command AT ماژول:

[https://www.makerfabs.com/desfile/files/A6\\_A7\\_A6C\\_A20%20AT%20Command%20V1.03.pdf](https://www.makerfabs.com/desfile/files/A6_A7_A6C_A20%20AT%20Command%20V1.03.pdf)

تهیه شده در گروه فنی مهندسی طراحان الکترنیک

97/01/15

[http://smart-device.ir](http://smart-device.ir/)

**@**android\_electronic\_project

با سپاس از جناب اقای مهندس کینژاد(knowledgeplus.ir)